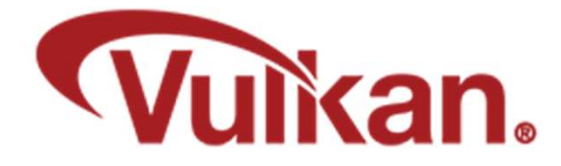

#### The Graphics Pipeline Data Structure (GPDS)

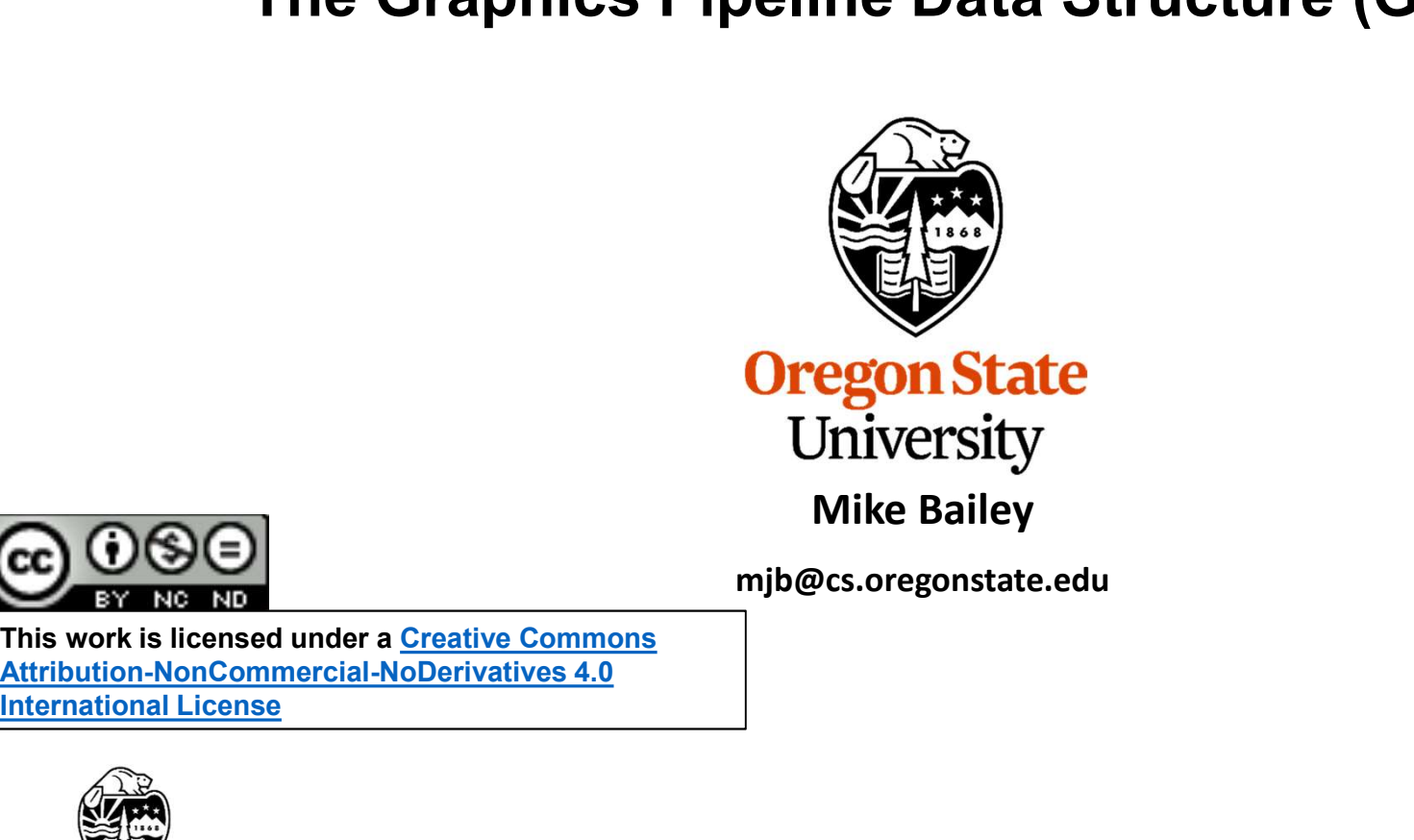

mjb@cs.oregonstate.edu

This work is licensed under a Creative Commons International License

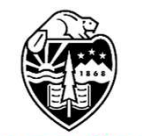

**Oregon State** University<br>Computer Graphics 1

#### Here's what you need to know:

- 1. The Vulkan Graphics Pipeline Data Structure (GPDS)?<br>1. The Vulkan Graphics Pipeline is like what OpenGL would call "The State", or "The Context". It is a data<br>1. Since you know the OpenGL state, a lot of the Vulkan GPDS **Structure What is the Vulkan Graphics Pipeline Data Structure (GPDS)?**<br> **Here's what you need to know:**<br>
1. The Vulkan Graphics Pipeline is like what OpenGL would call "The State", or "The Context". It is a deference of t 3. The Vulkan Graphics Pipeline Data Structure (GPDS)?<br>3. The Vulkan Graphics Pipeline is like what OpenGL would call "The State", or "The Context". It is a *data*<br>3. Since you know the OpenGL state, a lot of the Vulkan GP What is the Vulkan Graphics Pipeline Data Structure (GPDS)?<br>
Here's what you need to know:<br>
1. The Vulkan Graphics Pipeline is like what OpenGL would call "The State", or "The Context".<br>
2. Since you know the OpenGL state,
- 
- of it.)
- would call "the graphics pipeline".

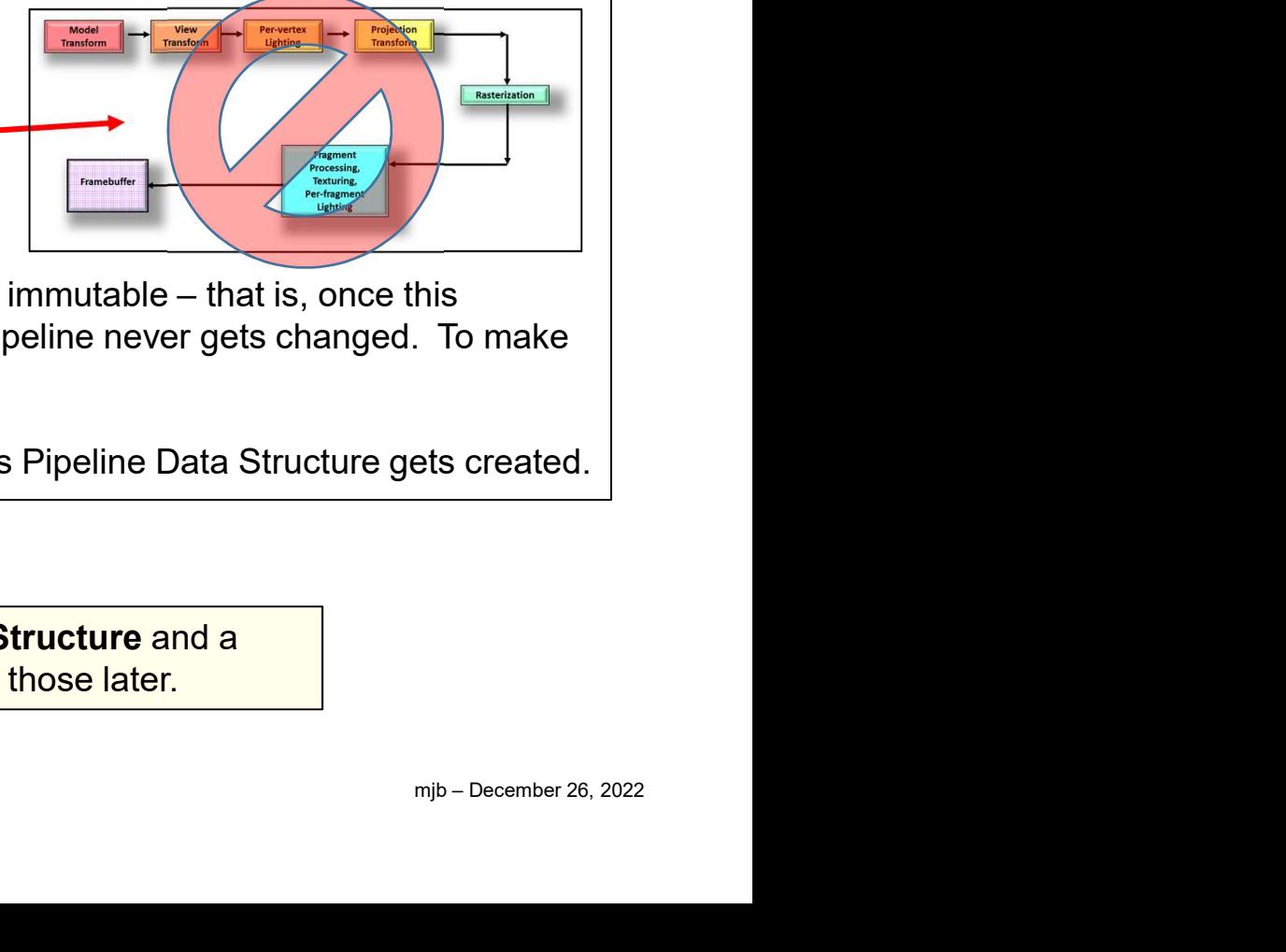

- For the most part, the Vulkan Graphics Pipeline is in the Vulkan GPDS will seem familiar to you.<br>
3. The current shader program is part of the state. (It was in OpenGL too, we just didn't make a big deal<br>
of it.)<br>
4. The V combination of state variables is combined into a Pipeline, that Pipeline never gets changed. To make new combinations of state variables, create a new GPDS. 8. Since you know the OpenGL state, a lot of the Vulkan GPDS will seem familiar to you.<br>
8. The current shader program is part of the state. (It was in OpenGL too, we just didn't make a big deal<br>
of it.)<br>
4. The Vulkan Gra raphics Pipeline is *not* the processes that OpenGL<br>
graphics pipeline".<br>
art, the Vulkan Graphics Pipeline Data Structure is immutable – that is, once this<br>
state variables is combined into a Pipeline, that Pipeline never
- 

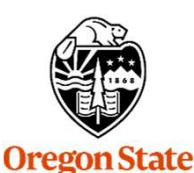

Computer Graphics

University

There are also a Vulkan Compute Pipeline Data Structure and a

#### Vulkan Graphics Pipeline Stages and what goes into Them

Vulkan Graphics Pipeline declares what goes in them

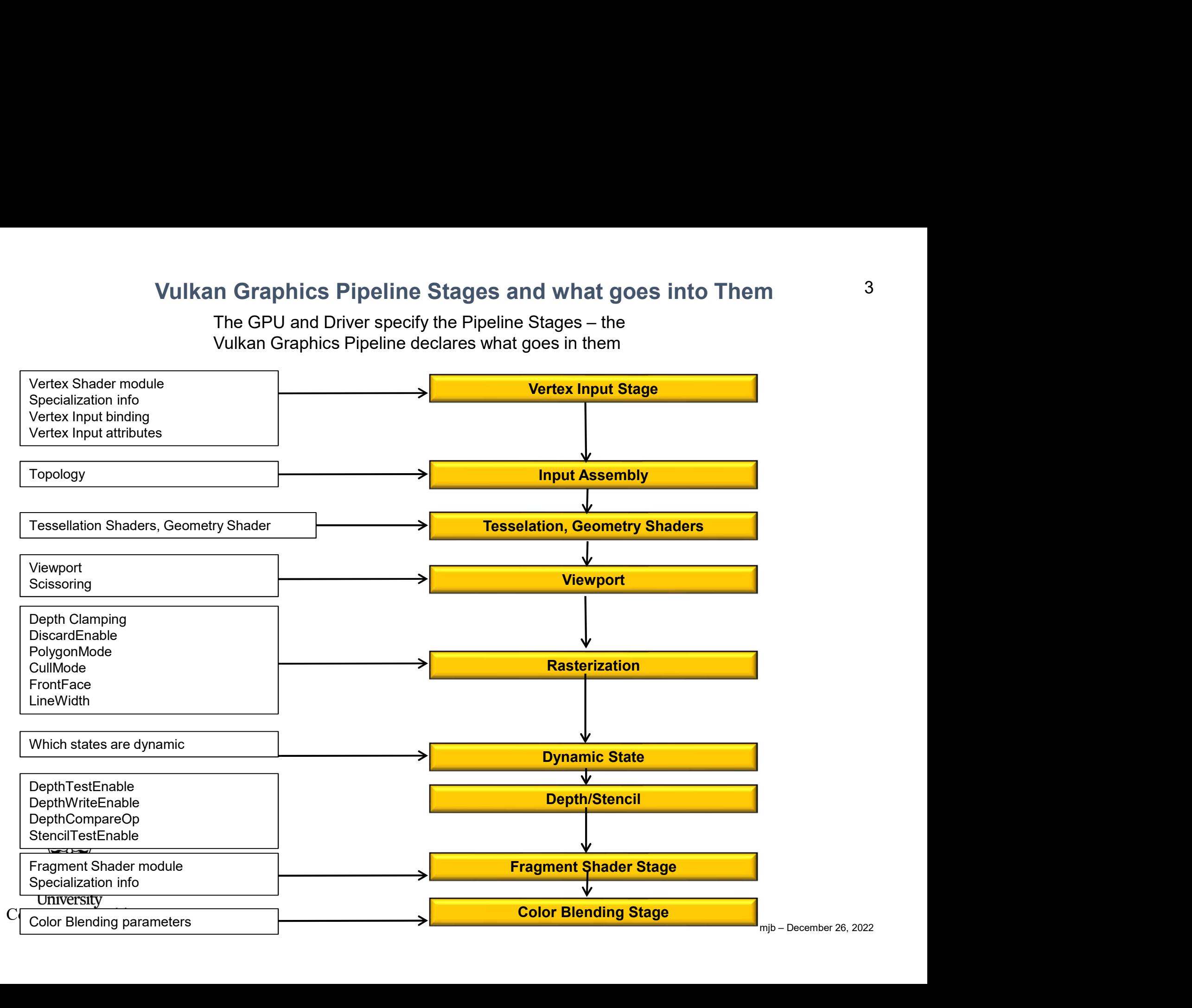

#### The First Step: Create the Graphics Pipeline Layout 4

The Graphics Pipeline Layout is fairly static. Only the layout of the Descriptor Sets and information on the Push Constants need to be supplied.

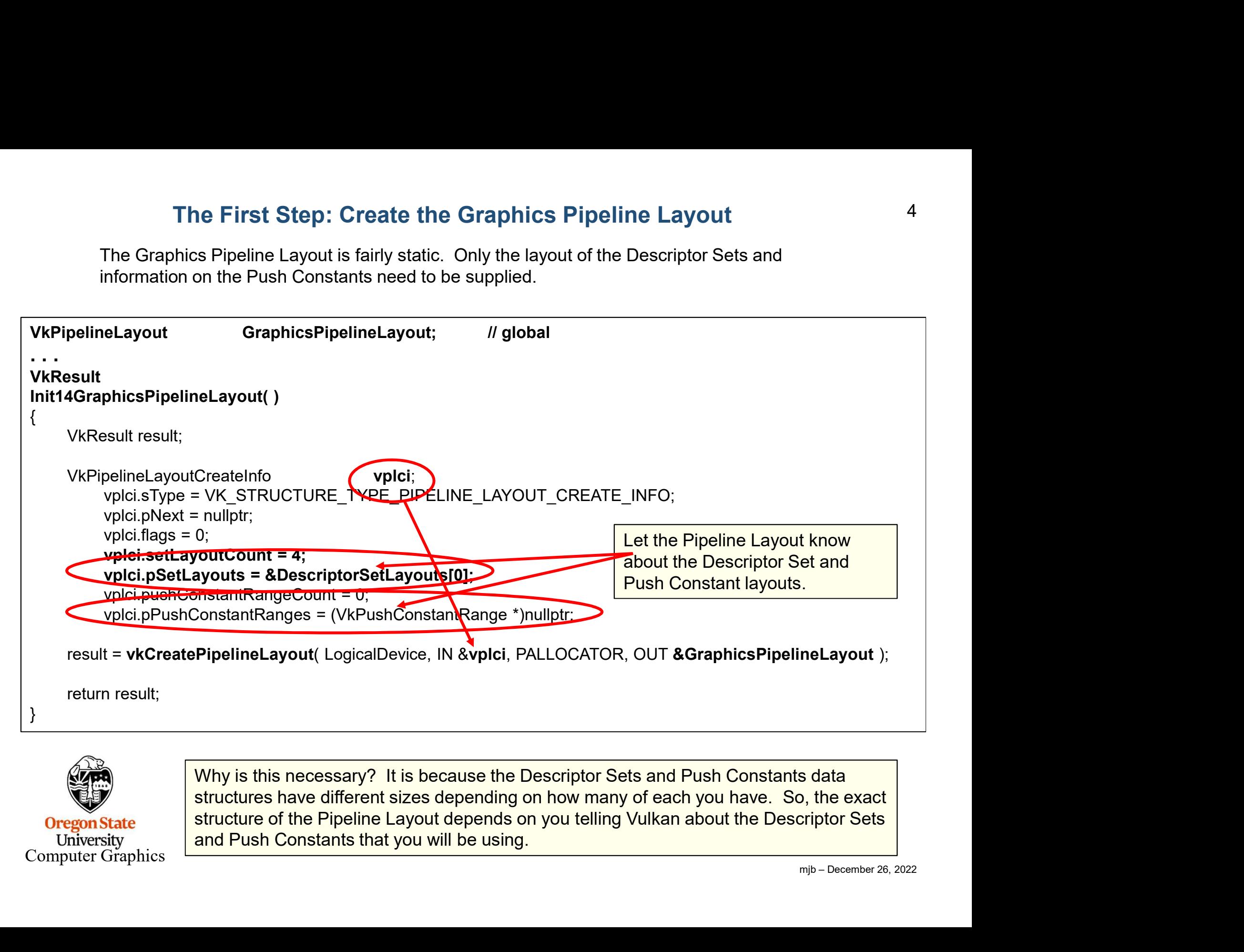

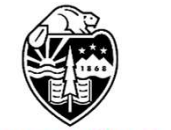

**Oregon State** University Computer Graphics Why is this necessary? It is because the Descriptor Sets and Push Constants data structures have different sizes depending on how many of each you have. So, the exact structure of the Pipeline Layout depends on you telling Vulkan about the Descriptor Sets and Push Constants that you will be using.

### A Graphics Pipeline Data Structure Contains the Following State Items: 5 A Graphics Pipeline Data Structure Contains the Following S<br>• Pipeline Layout: Descriptor Sets, Push Constants<br>• Which Shaders to use (half-compiled SPIR-V modlukes)<br>• Per-vertex input attributes: location, binding, format A Graphics Pipeline Data Structure Contains the Following \$<br>• Pipeline Layout: Descriptor Sets, Push Constants<br>• Which Shaders to use (half-compiled SPIR-V modlukes)<br>• Per-vertex input attributes: location, binding, format A Graphics Pipeline Data Structure Contains the Following<br>• Pipeline Layout: Descriptor Sets, Push Constants<br>• Which Shaders to use (half-compiled SPIR-V modlukes)<br>• Per-vertex input attributes: location, binding, format, A Graphics Pipeline Data Structure Contains the Following State<br>• Pipeline Layout: Descriptor Sets, Push Constants<br>• Which Shaders to use (half-compiled SPIR-V modlukes)<br>• Per-vertex input attributes: location, binding, fo **A Graphics Pipeline Data Structure Contains the Following State Items:**<br>• Pipeline Layout: Descriptor Sets, Push Constants<br>• Which Shaders to use (half-compiled SPIR-V modlukes)<br>• Per-vertex input attributes: location, bi A Graphics Pipeline Data Structure Contains the Following State Items:<br>• Pipeline Layout: Descriptor Sets, Push Constants<br>• Which Shaders to use (half-compiled SPIR-V modlukes)<br>• Per-vertex input attributes: location, bind

- 
- 
- 
- 
- 
- 
- Scissoring: x, y, w, h
- 
- 
- 
- endOp,<br>
(ffer,<br>
ariables<br>
mib December 26, 2022 A Graphics Pipeline Data Structure Contains the Following State Items:<br>• Pipeline Layout: Descriptor Sets, Push Constants<br>• Which Shaders to use (half-compiled SPIR-V modlukes)<br>• Per-vertex input attributes: location, bind A Graphics Pipeline Data Structure Contains the Following State Items:<br>
• Pipeline Layout: Descriptor Sets, Push Constants<br>
• Which Shaders to use (half-compiled SPIR-V modlukes)<br>
• Per-vertex input attributes: location, b A Graphics Pipeline Data Structure Contains the Following State Items:<br>
• Pipeline Layout: Descriptor Sets, Push Constants<br>
• Which Shaders to use (half-compiled SPIR-V modlukes)<br>
• Per-vertex input thirdings: binding, for srcAlphaBlendFactor, dstAlphaBlendFactor, alphaBlendOp, colorWriteMask • Pipeline Layout: Descriptor Sets, Push Constants<br>• Which Shaders to use (half-compiled SPIR-V modlukes)<br>• Per-vertex input attributes: location, binding, format, offset<br>• Per-vertex input bindings: binding, stride, input
- outside the Pipeline)

**Bold/Italics** indicates that this state item can be changed with Dynamic State Variables

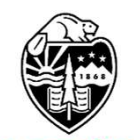

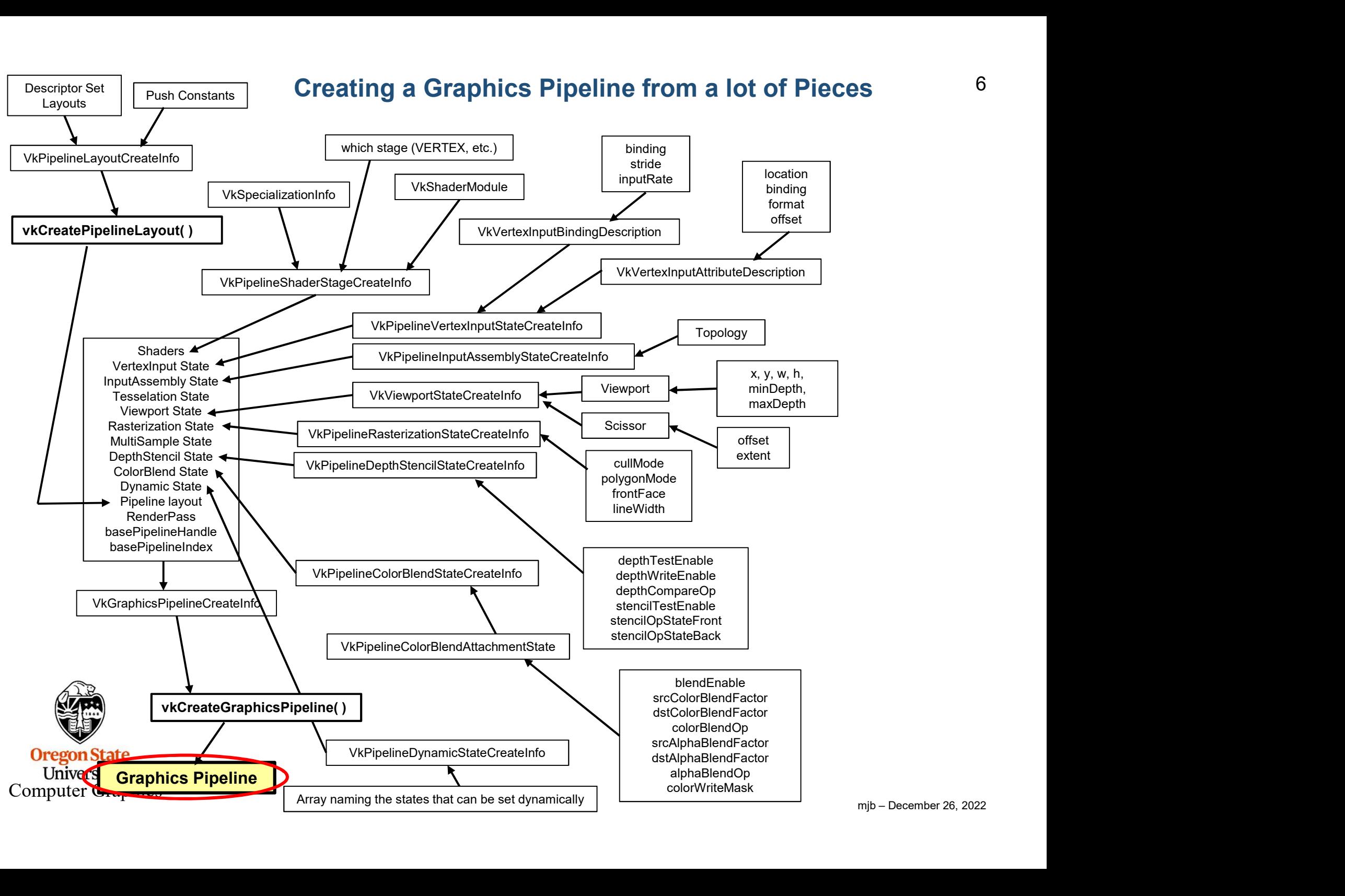

#### Creating a Typical Graphics Pipeline

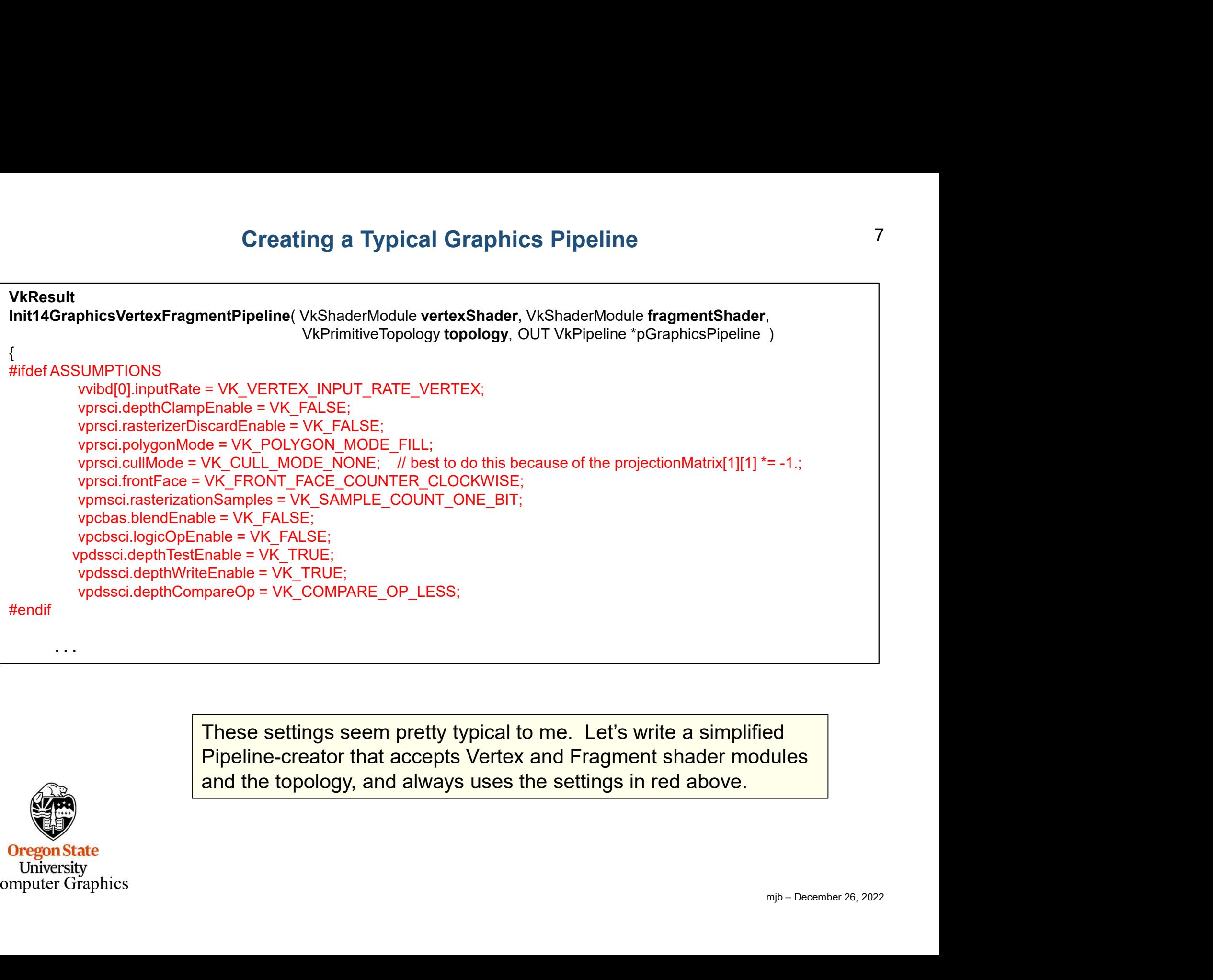

These settings seem pretty typical to me. Let's write a simplified Pipeline-creator that accepts Vertex and Fragment shader modules and the topology, and always uses the settings in red above.

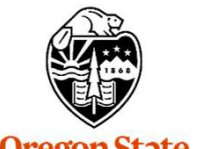

#### The Shaders to Use

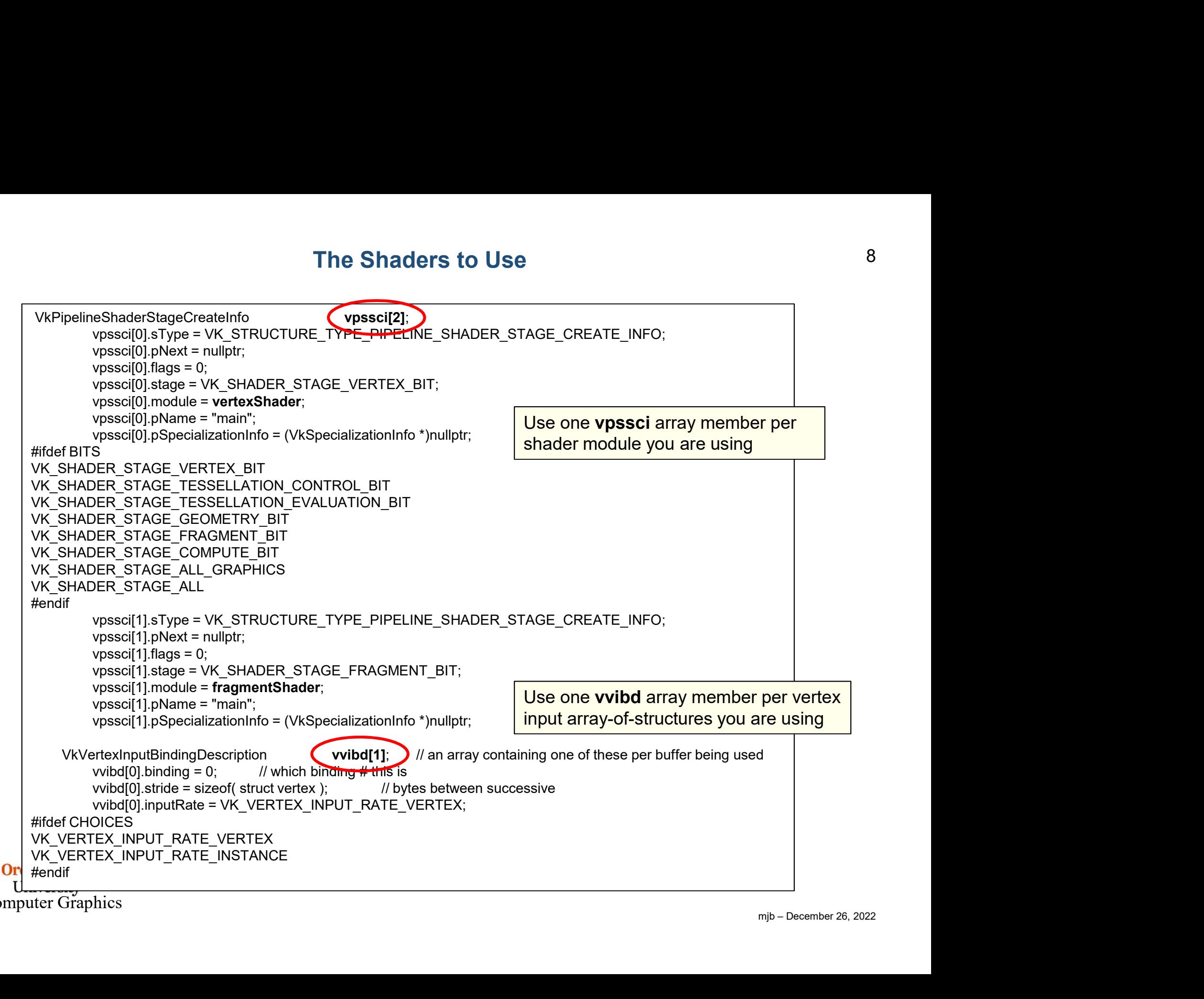

Computer Graphics

#### Link in the Per-Vertex Attributes

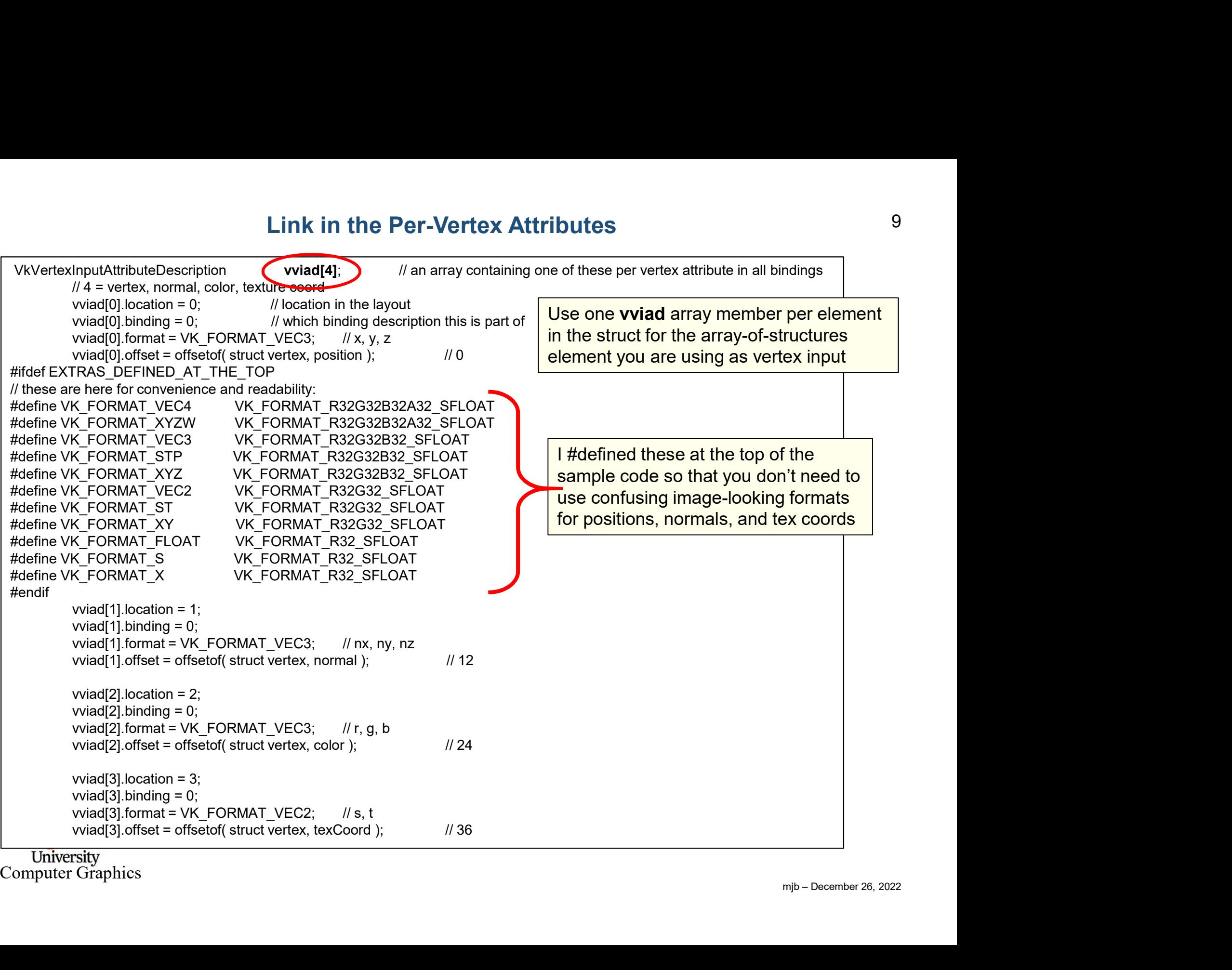

Computer Graphics

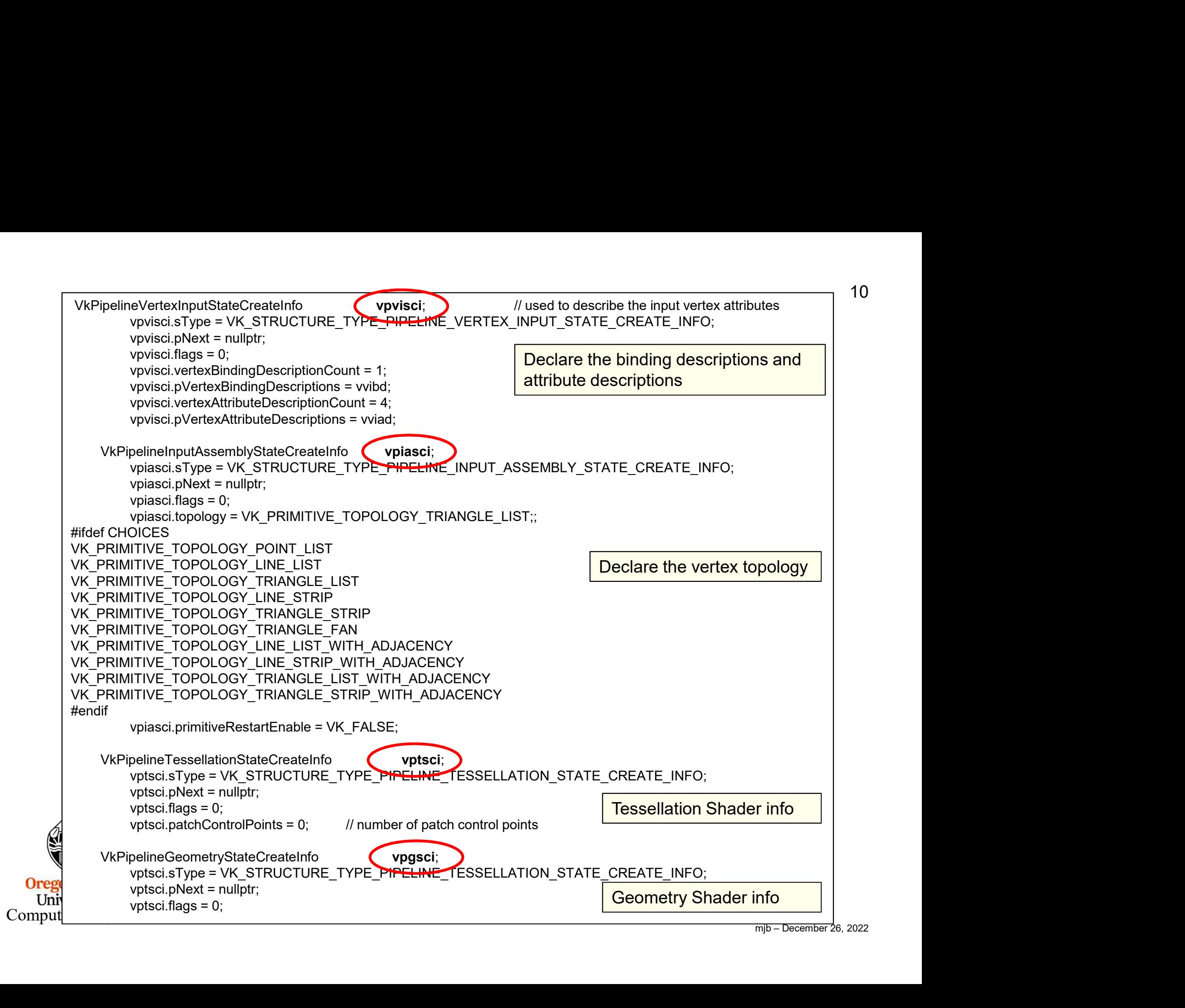

10

#### Options for vpiasci.topology 11

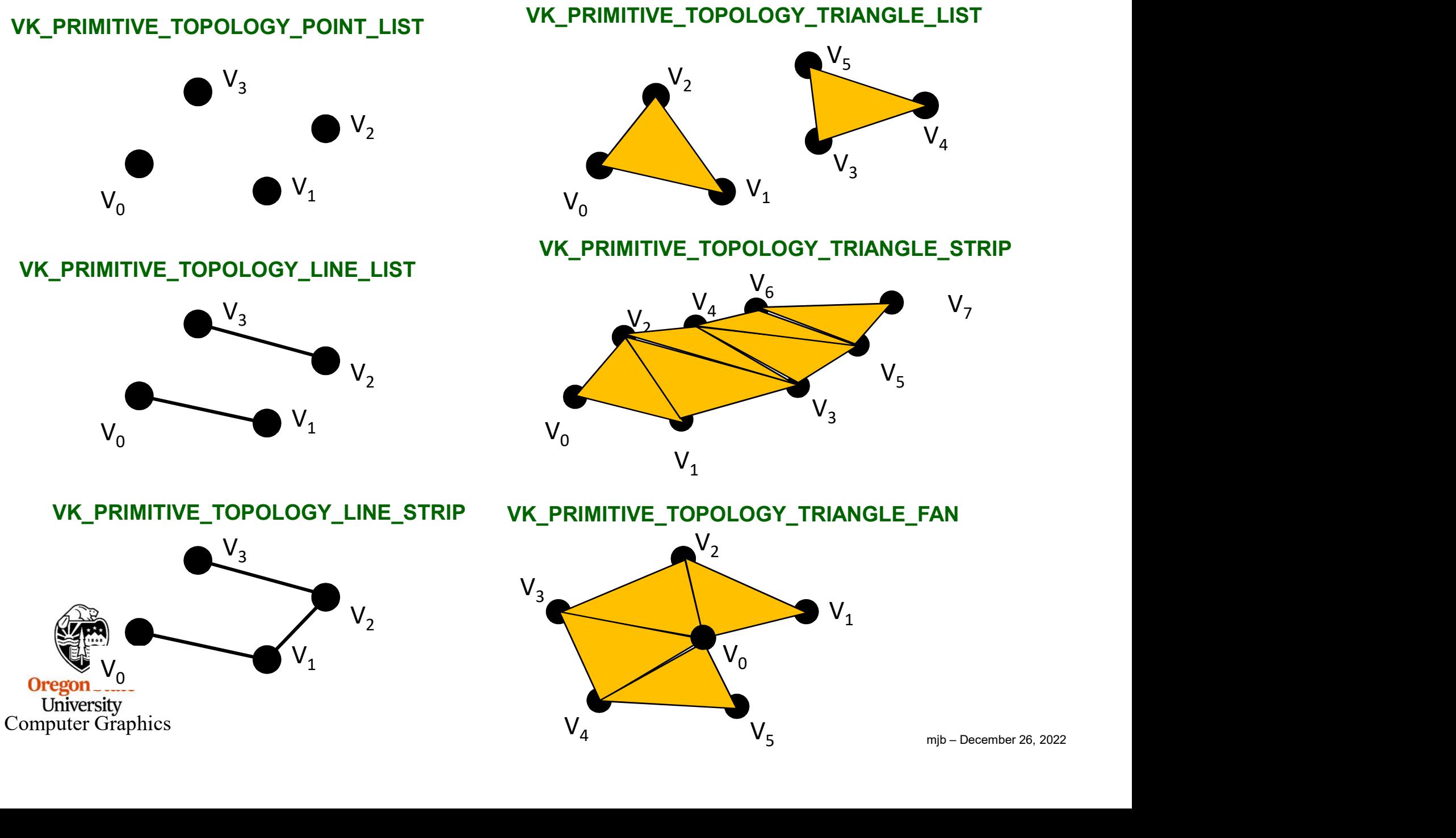

## What is "Primitive Restart Enable"?<br>
vpiasci.primitiveRestartEnable = VK\_FALSE;<br>
"Restart Enable" is used with: What is "Primitive Restart Enable"?

"Restart Enable" is used with:

- 
- 

What is "Primitive Rest<br>
vpiasci.primitiveRestartEnable = VK\_FALSE;<br>
"Restart Enable" is used with:<br>
• Indexed drawing.<br>
• TRIANGLE\_FAN and \*\_STRIP topologies<br>
If vpiasci.primitiveRestartEnable is VK\_TRUE, the What is "Primitive Restart Enable"?<br>• Verticulary of the Start Enable" (Wester:<br>• TRIANGLE\_FAN and \*\_STRIP topologies<br>• TRIANGLE\_FAN and \*\_STRIP topologies<br>• TRIANGLE\_FAN and \*\_STRIP topologies<br>• If vpiasci.primitive Resta Vantalies "Primitive Restart Enable"?<br>
Vantasci.primitiveRestartEnable = VK\_FALSE;<br>
"Restart Enable" is used with:<br>
• Indexed drawing.<br>
• TRIANGLE\_FAN and \*\_STRIP topologies<br>
If vpiasci.primitive RestartEnable is VK\_TRUE, primitive should start over. This is more efficient than explicitly ending the current primitive and explicitly starting a new primitive of the same type. ELET THE SURFALM THE SURFALM THE SURFAMENT CONDUCT THE SURFAMENT OF THE SURFAMENT OF THE SURFAMENT CHAND AND MULTIME THE SURFAMENT OF THE SURFAMENT OF THE SURFAMENT OF THE SURFAMENT OF THE SURFAMENT OF THE SURFAMENT OF THE tiveRestartEnable = VK\_FALSE;<br>
bble" is used with:<br>
drawing.<br>
LE\_FAN and \*\_STRIP topologies<br>
mitiveRestartEnable is VK\_TRUE, then a special "index" indicates that the<br>
buld start over. This is more efficient than explicitl "Restart Enable" is used with:<br>
It videxed drawing.<br>
If vpiasci.primitiveRestartEnable is VK\_TRUE, then a special "index" indicates that the<br>
primitive should start over. This is more efficient than explicitly ending the c If your VkIndexType is VK\_INDEX\_TYPE\_UINT32, then the special index is 0xfffff.<br>
If your VkIndexType indication of the same type.<br>
The structure and explicitly starting a new primitive of the same type.<br>
The structure and

```
mitiveRestartEnable = VK_FALSE;<br>
thable" is used with:<br>
d drawing.<br>
GLE_FAN and *_STRIP topologies<br>
primitiveRestartEnable is VK_TRUE, then a special "index<br>
hould start over. This is more efficient than explicitly end<br>
nd
{
} VkIndexType;
```
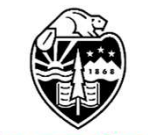

University Computer Graphics

#### One Really Good use of Restart Enable is in Drawing Terrain 13 Surfaces with Triangle Strips

Triangle Strip #0: Triangle Strip #1: Triangle Strip #2:

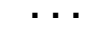

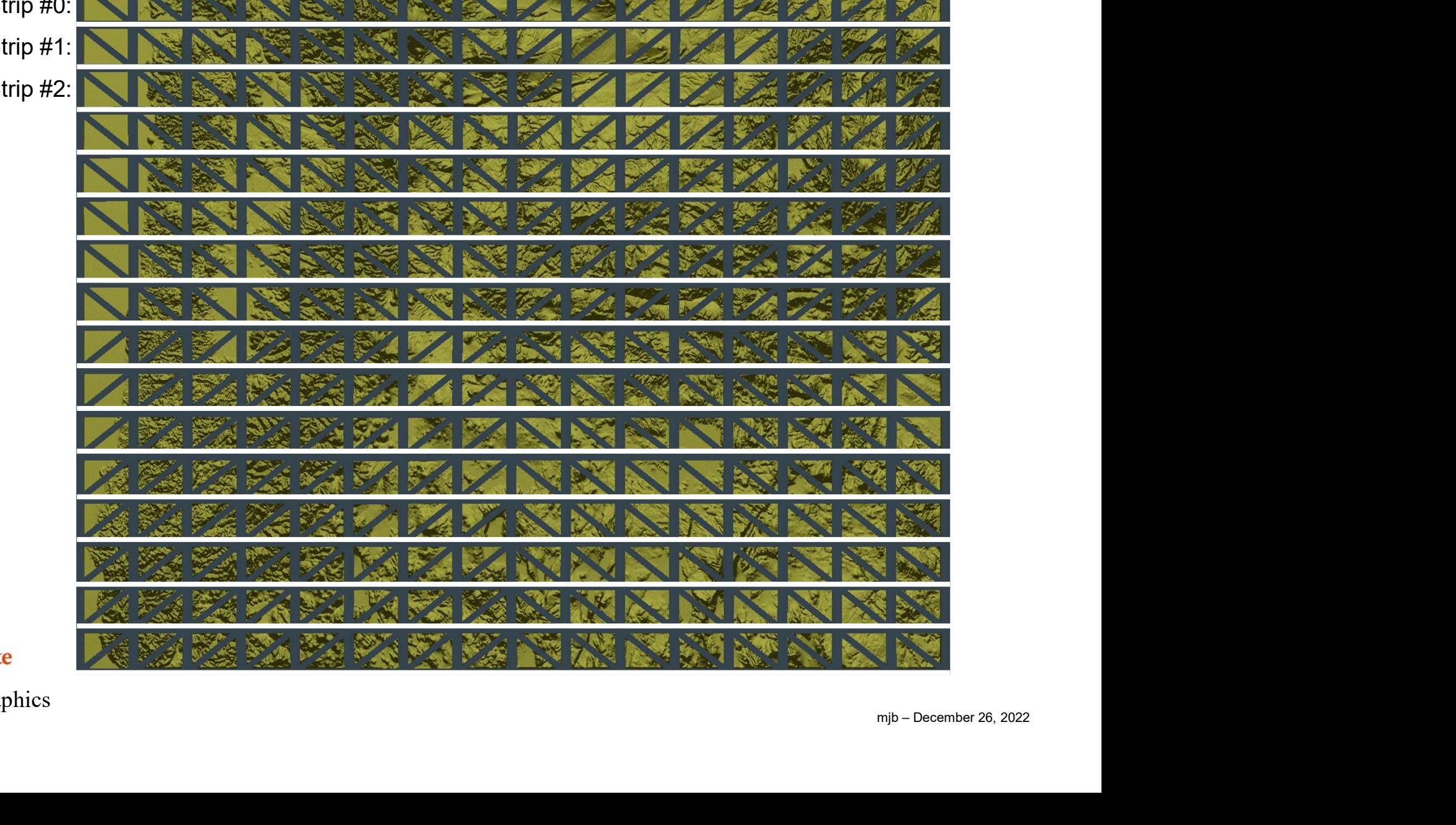

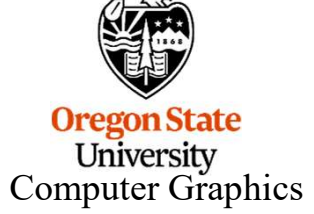

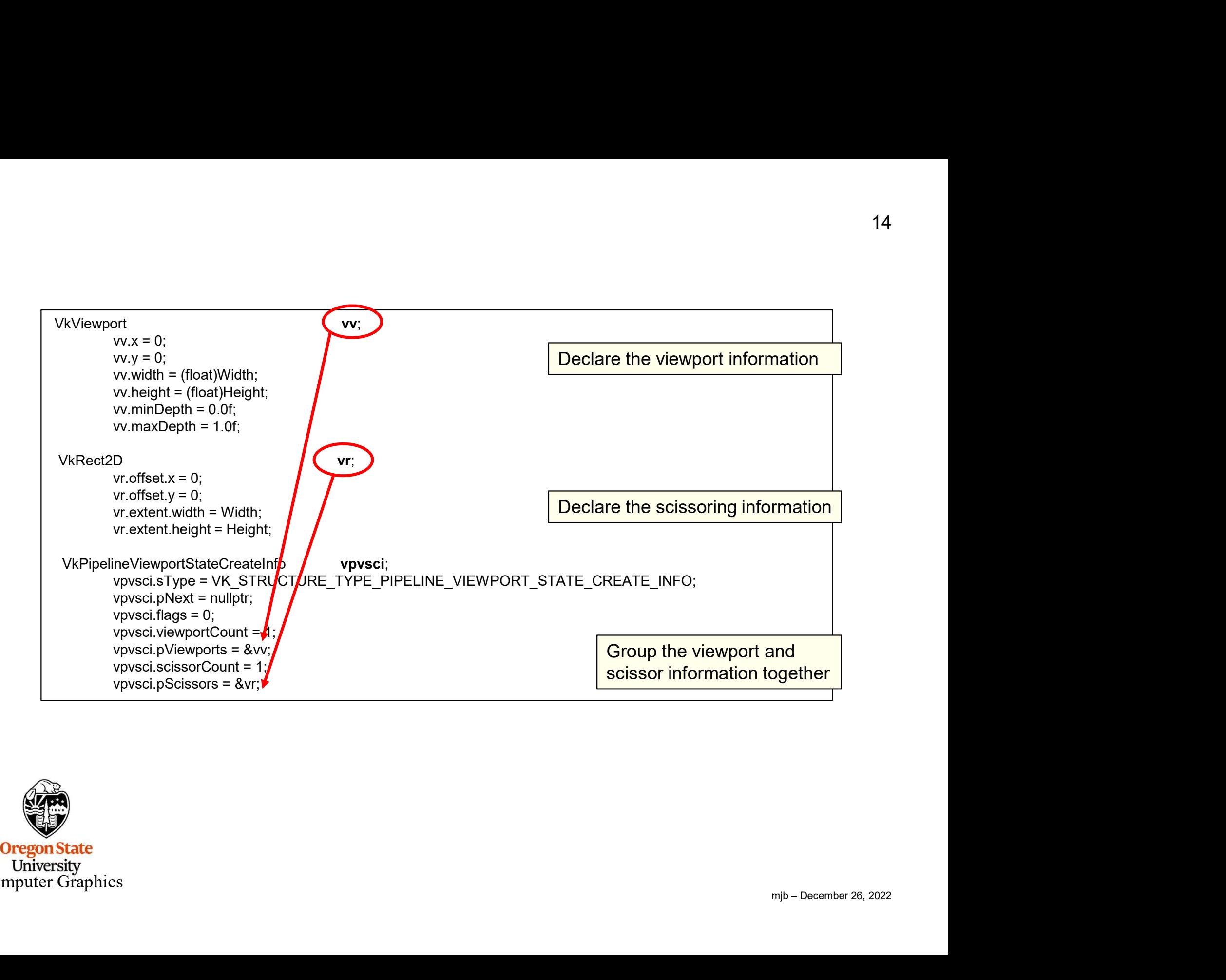

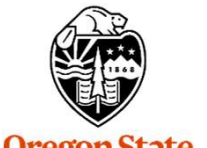

#### What is the Difference Between Changing the Viewport and Changing the Scissoring?<sup>15</sup>

#### Viewport:

Prence Between Changing the Viewport and Changing viewport:<br>Viewport:<br>Viewporting operates on vertices and takes place<br>right before the rasterizer. Changing the vertical part<br>of the viewport causes the entire scene to get right before the rasterizer. Changing the vertical part of the **viewport** causes the entire scene to get scaled (scrunched) into the viewport area.

#### Original Image

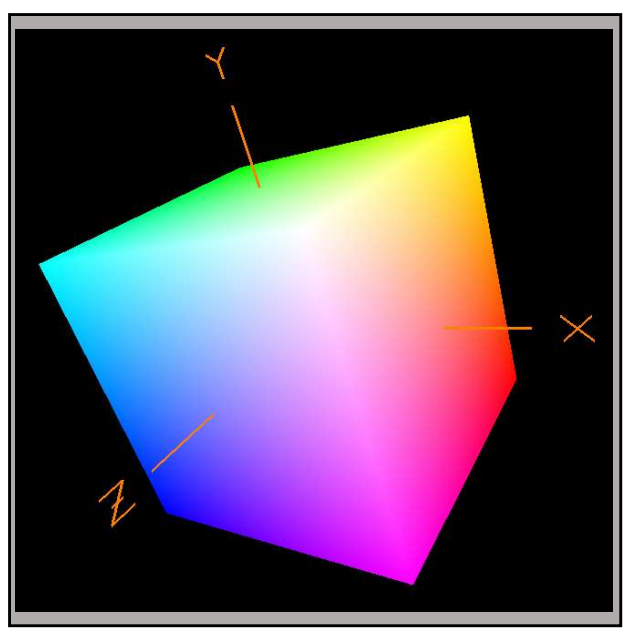

#### Scissoring:

Scissoring operates on **fragments** and takes place right after the rasterizer. Changing the vertical part of the scissor causes the entire scene to get clipped where it falls outside the scissor area.

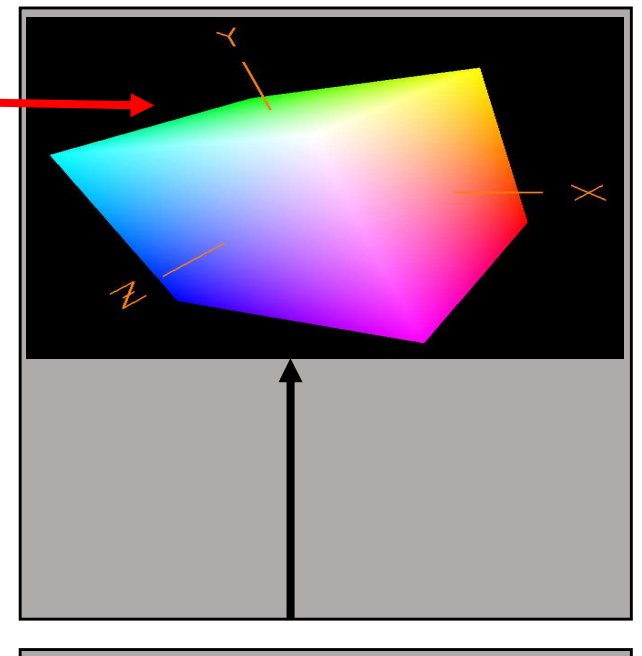

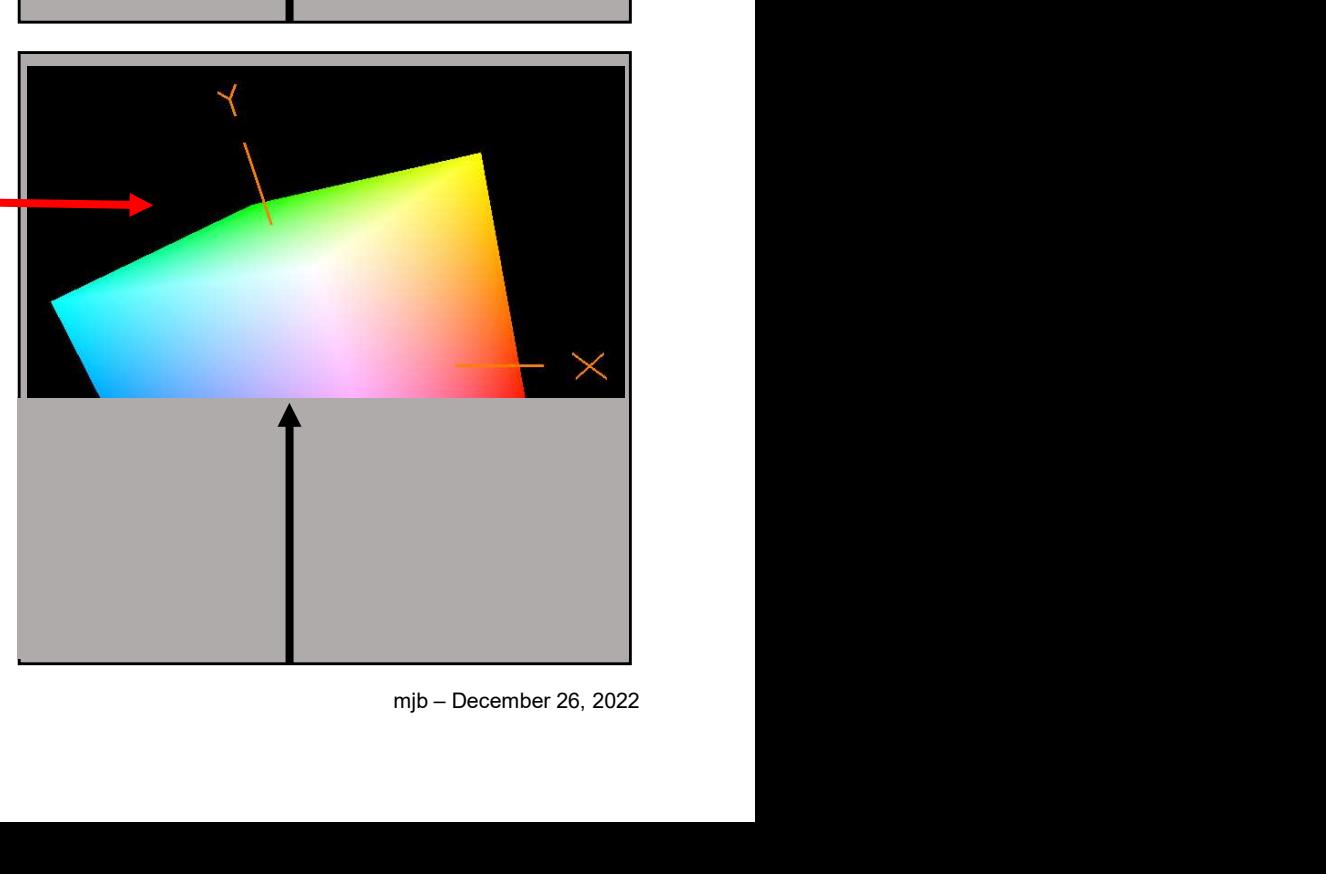

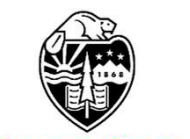

#### Setting the Rasterizer State

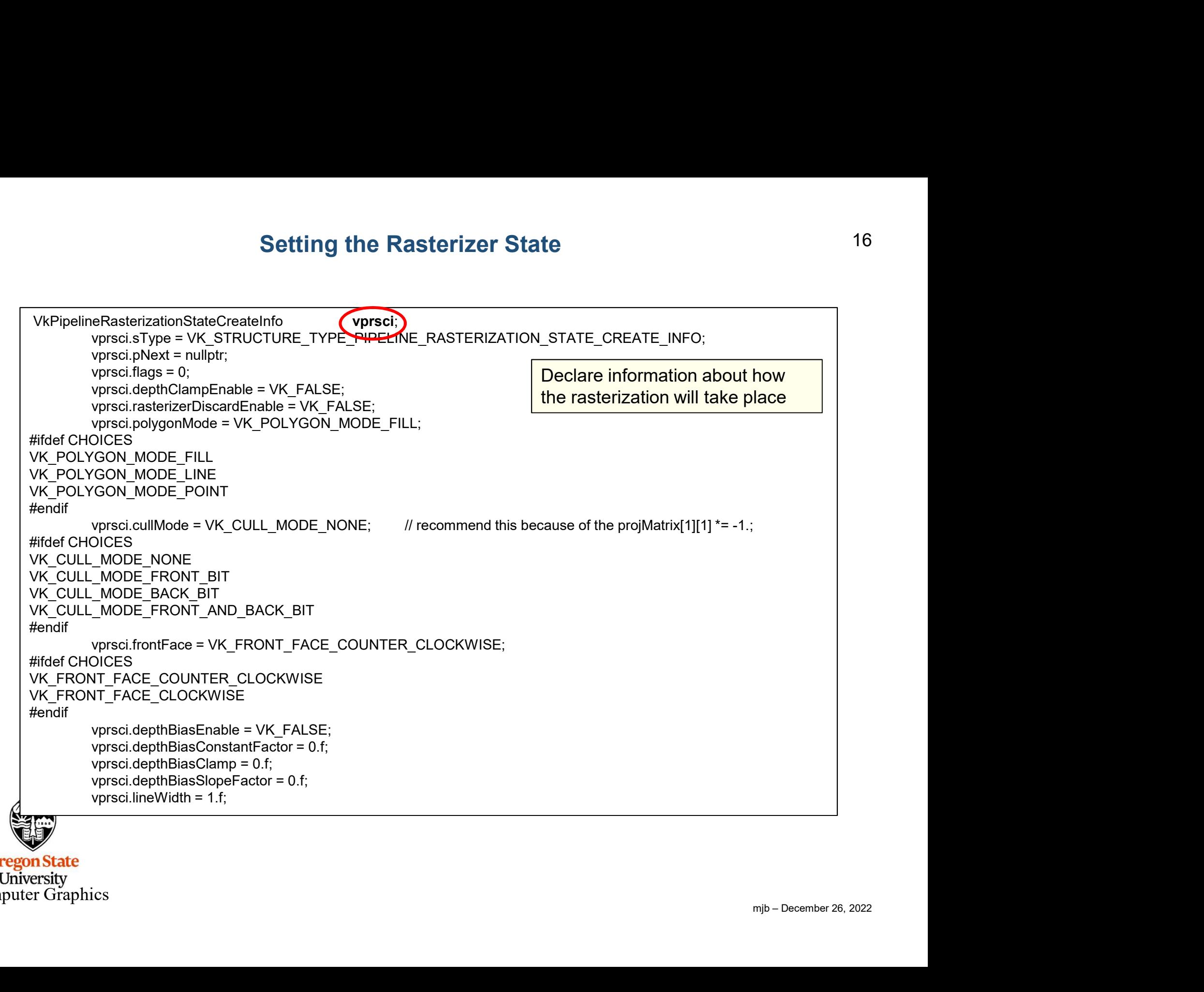

Depth Clamp Enable causes the fragments that would normally have been discarded because they are closer to the viewer than the near clipping plane to instead get projected to the near clipping plane and displayed.

A good use for this is Polygon Capping:

Computer Graphics

**Oregon State** University

The front of the polygon is clipped, revealing to the viewer that this is really a shell, not a solid

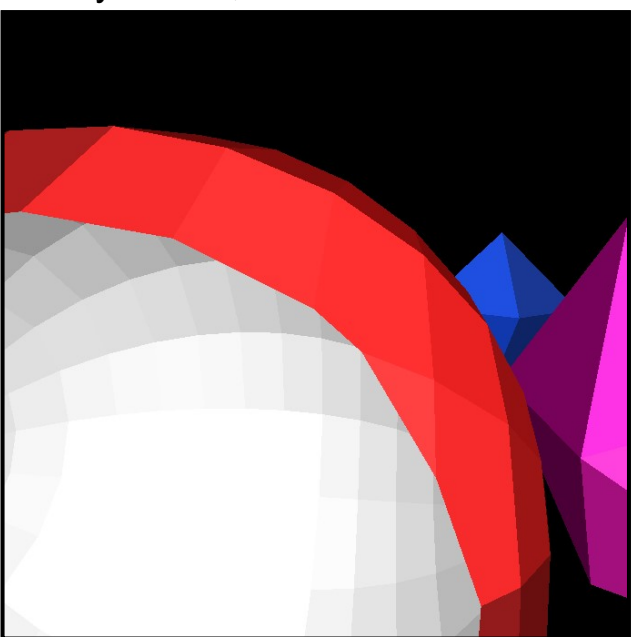

The gray area shows what would happen with depthClampEnable (except it would have been red).

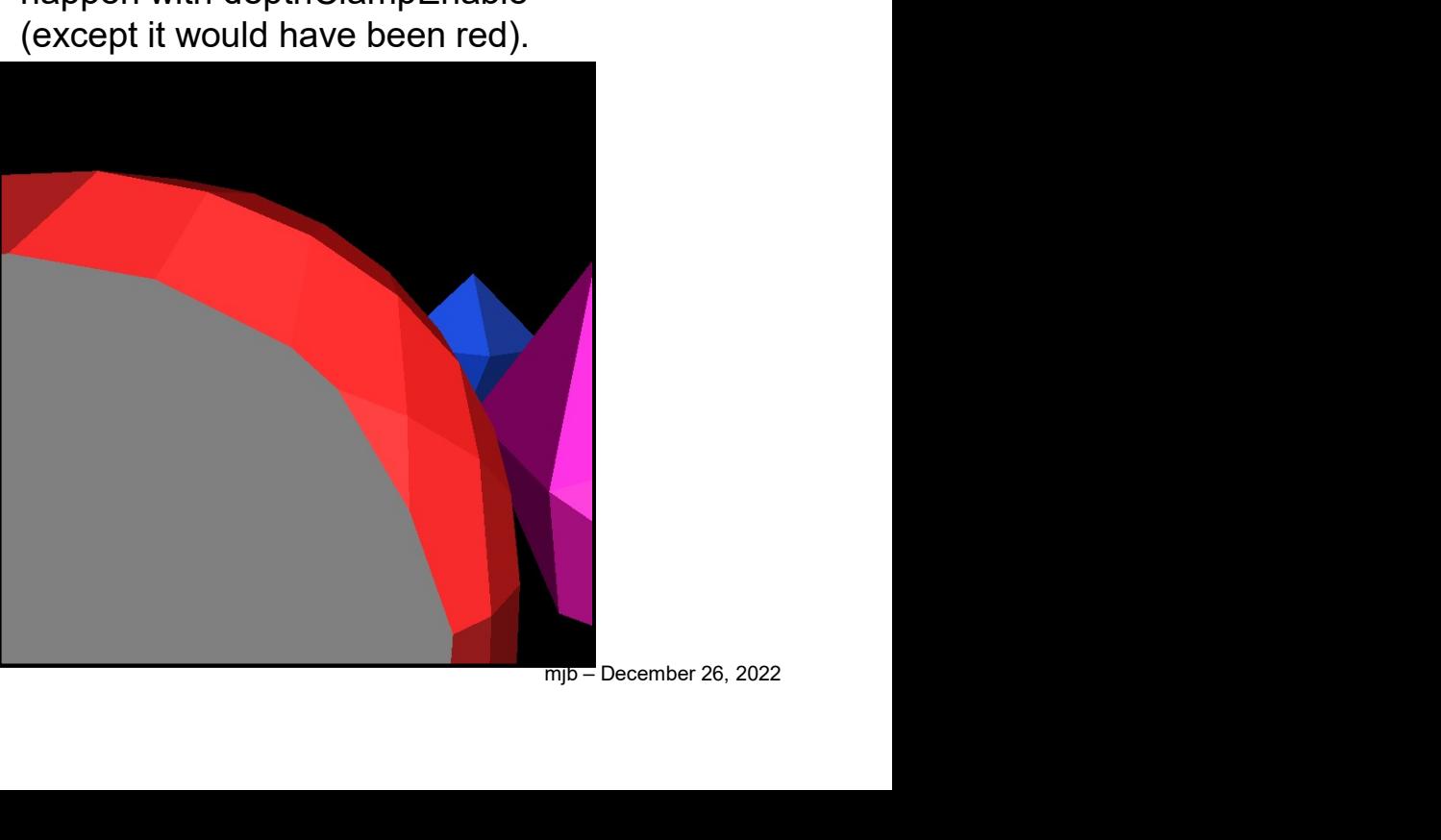

## What is "Depth Bias Enable"?<br>
vprsci.depthBiasEnable = VK\_FALSE;<br>
vprsci.depthBiasConstantFactor = 0.f;<br>
vprsci.depthBiasClamp = 0.f;<br>
vprsci.depthBiasSlopeFactor = 0.f; What is "Depth Bias Enable"?<br>vprsci.depthBiasEnable = VK\_FALSE;<br>vprsci.depthBiasConstantFactor = 0.f;<br>vprsci.depthBiasClamp = 0.f;<br>vprsci.depthBiasSlopeFactor = 0.f; What is "Depth Bias Enable"?<br>
vprsci.depthBiasEnable = VK\_FALSE;<br>
vprsci.depthBiasConstantFactor = 0.f;<br>
vprsci.depthBiasClamp = 0.f;<br>
vprsci.depthBiasSlopeFactor = 0.f; What is "Depth Bias Enable"?<br>
vprsci.depthBiasEnable = VK\_FALSE;<br>
vprsci.depthBiasConstantFactor = 0.f;<br>
vprsci.depthBiasClamp = 0.f;<br>
vprsci.depthBiasSlopeFactor = 0.f;<br>
epth Bias Enable allows scaling and translation of

Depth Bias Enable allows scaling and translation of the Z-depth values as they come through the rasterizer to avoid Z-fighting.

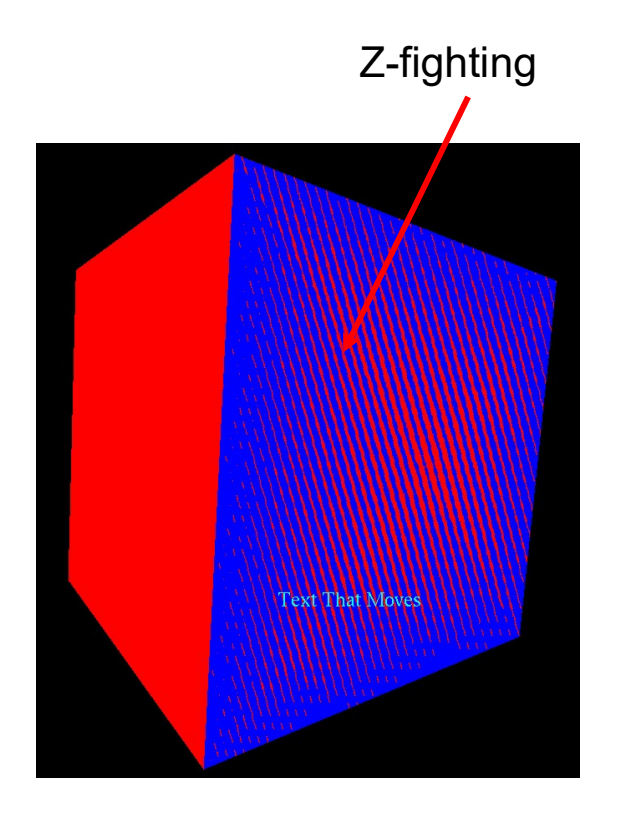

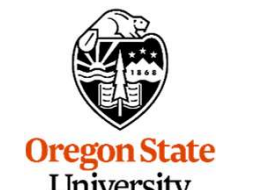

University Computer Graphics

# MultiSampling State 19

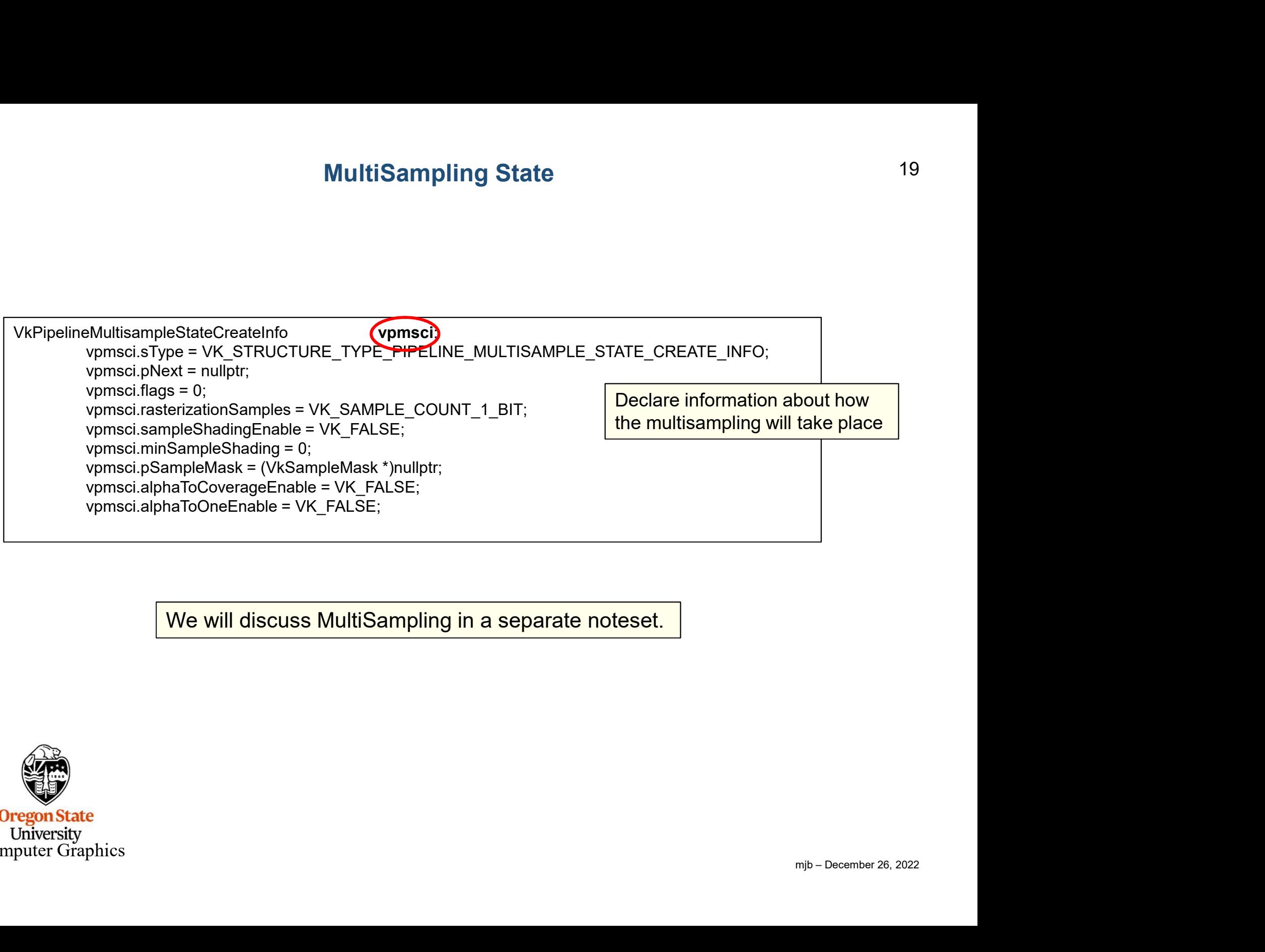

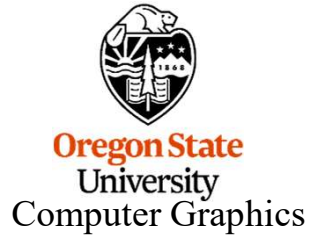

#### Color Blending State for each Color Attachment \*

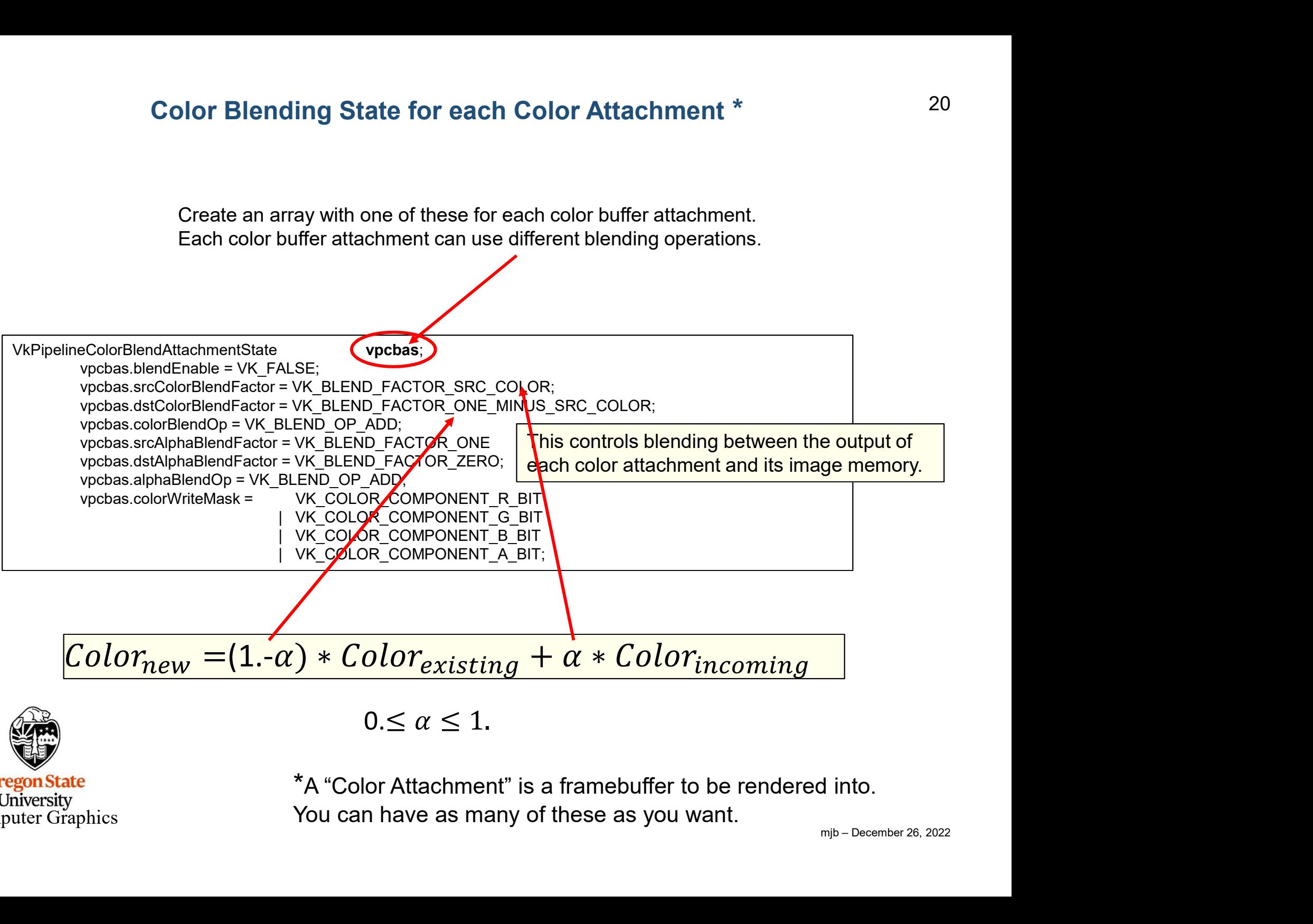

**Oregon State** University Computer Graphics \*A "Color Attachment" is a framebuffer to be rendered into. You can have as many of these as you want.

#### Raster Operations for each Color Attachment

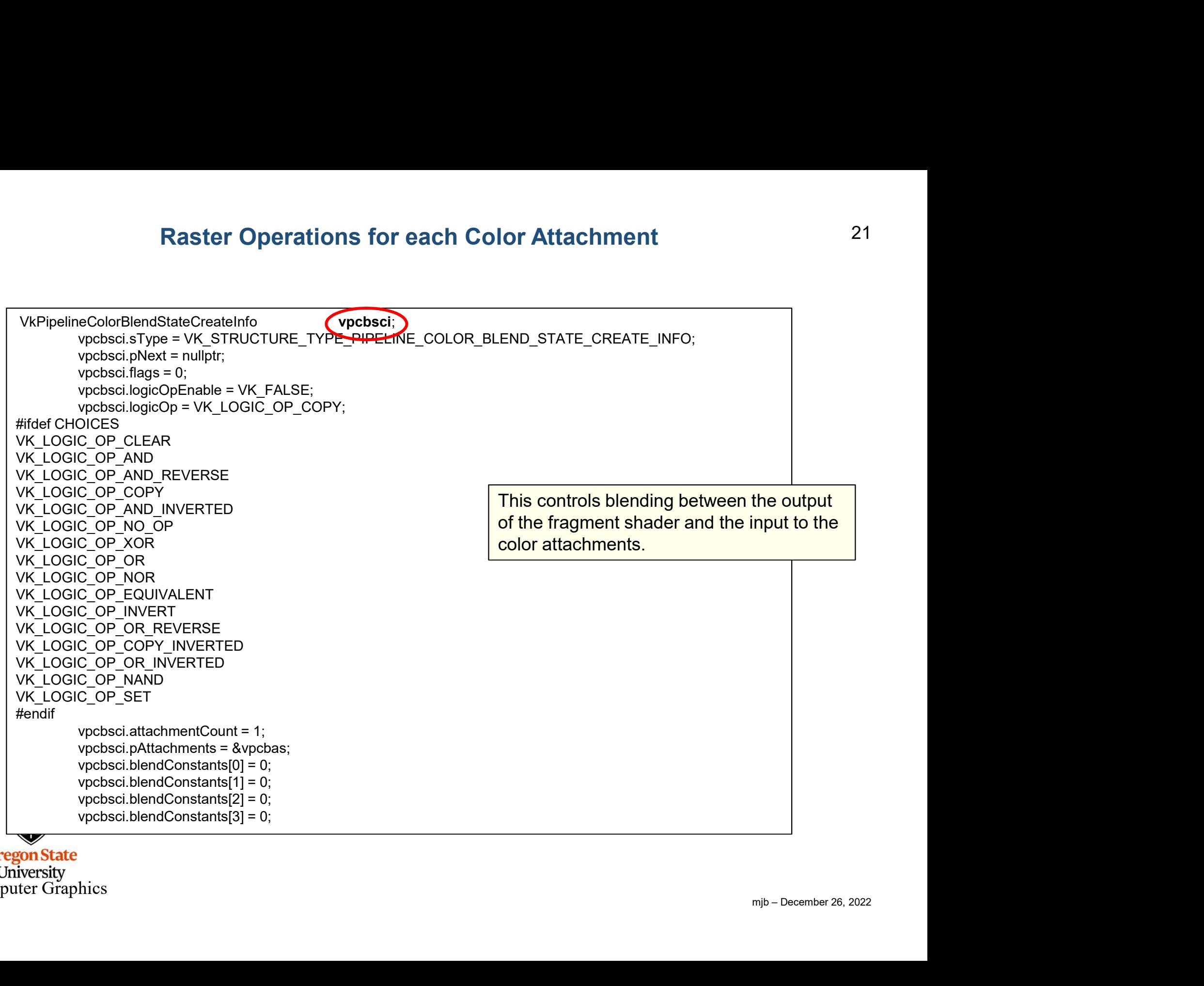

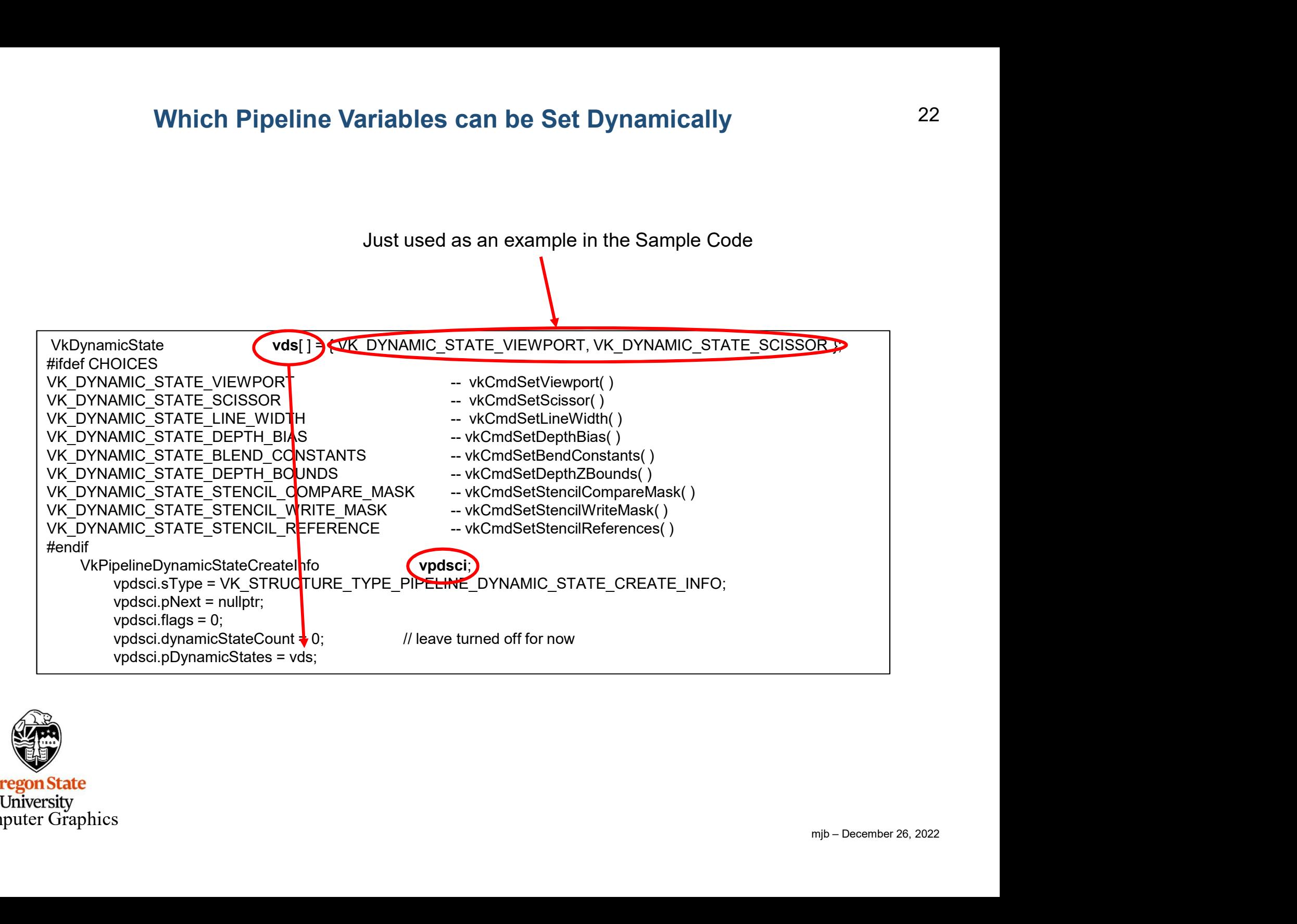

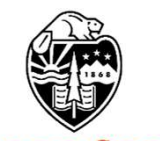

#### The Stencil Buffer

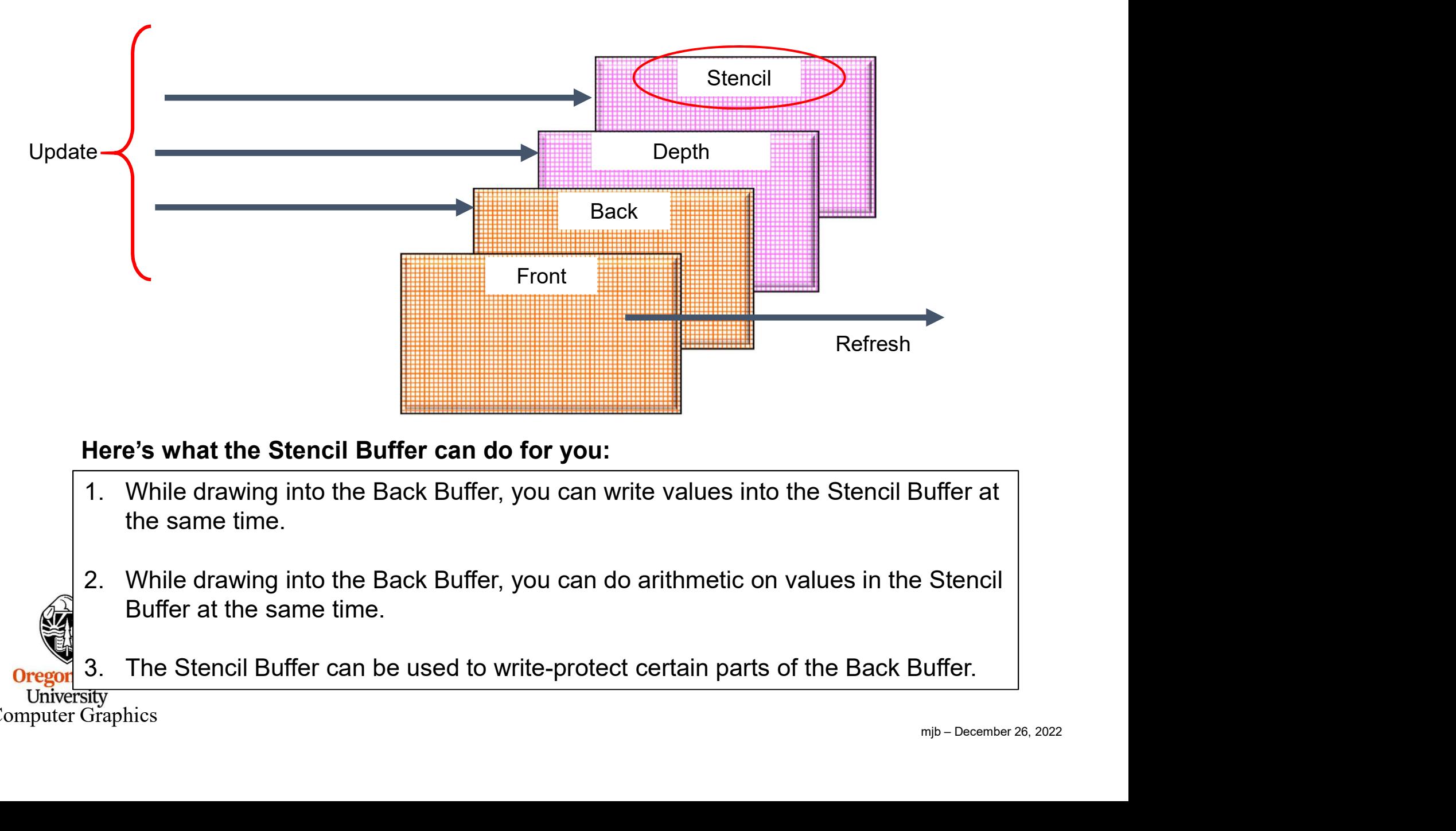

#### Here's what the Stencil Buffer can do for you:

- the same time.
- Buffer at the same time.
- 

University<br>Computer Graphics

**Orego** 

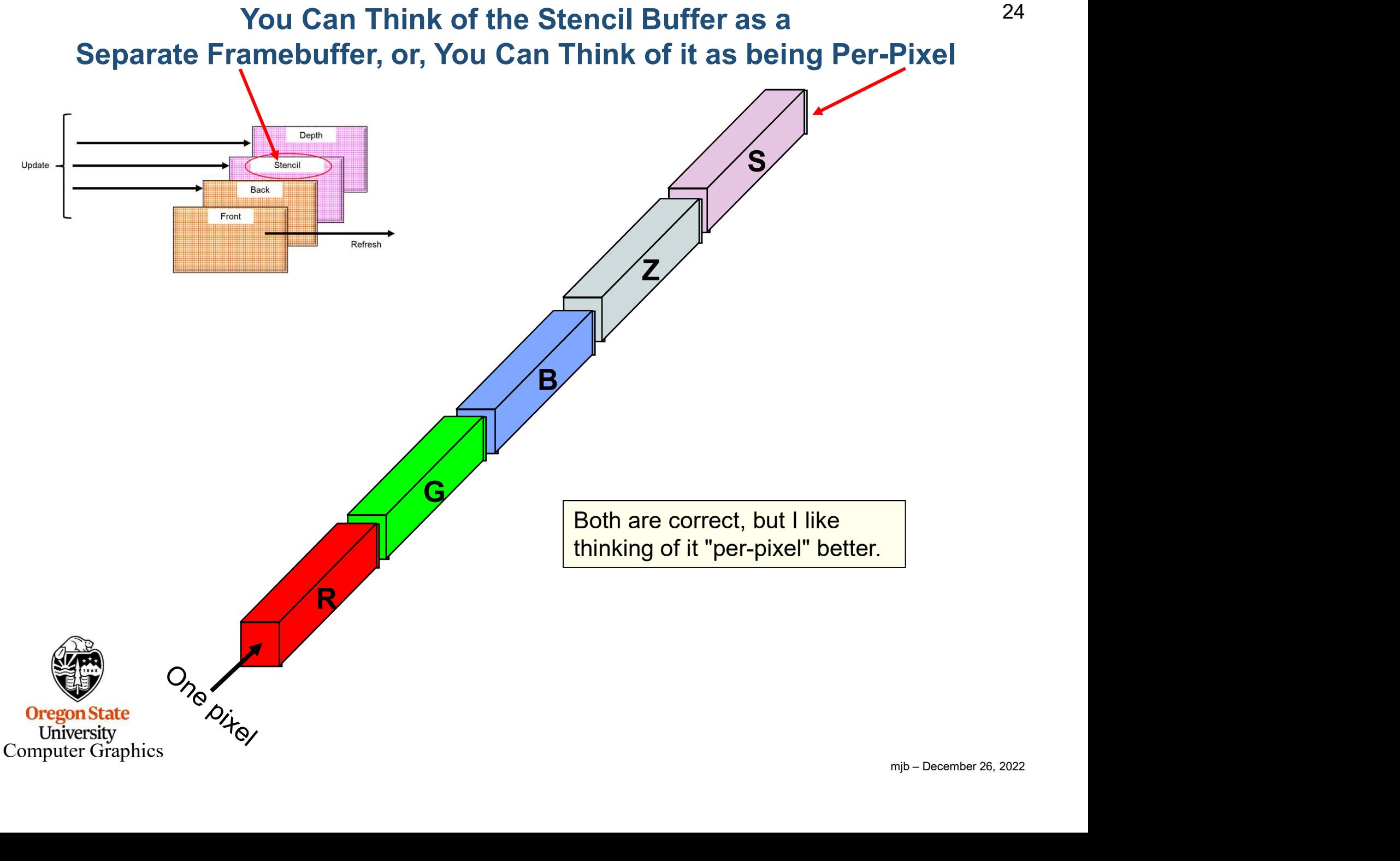

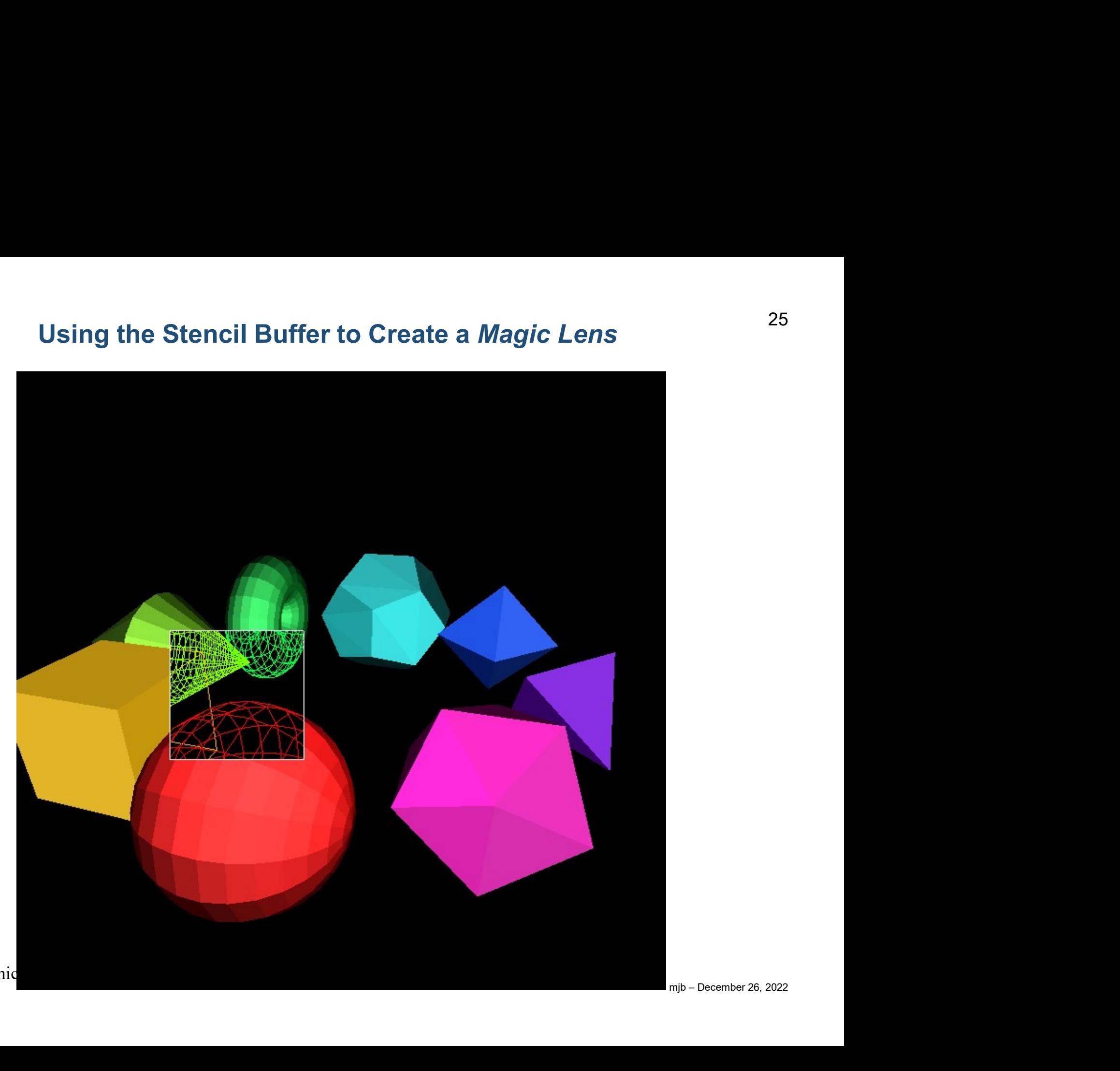

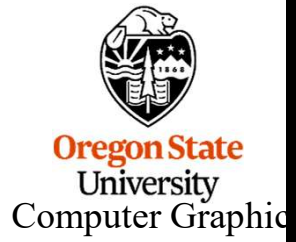

### Using the Stencil Buffer to Create a *Magic Lens*  $26$ <br>the SB = 0 **Using the Stencil Buffer to Cre**<br>
1. Clear the SB = 0<br>
2. Write protect the color buffer<br>
3. Fill a square, setting SB = 1<br>
4. Write-enable the color buffer **Using the Stencil Buffer to Cre**<br>
2. Write protect the color buffer<br>
2. Write protect the color buffer<br>
3. Fill a square, setting SB = 1<br>
4. Write-enable the color buffer<br>
5. Draw the solids wherever SB == 0 **Using the Stencil Buffer to Create a**<br> **1.** Clear the SB = 0<br>
2. Write protect the color buffer<br>
3. Fill a square, setting SB = 1<br>
4. Write-enable the color buffer<br>
5. Draw the solids wherever SB == 0<br>
6. Draw the wirefr **Using the Stencil Buffer to Cre**<br>
1. Clear the SB = 0<br>
2. Write protect the color buffer<br>
3. Fill a square, setting SB = 1<br>
4. Write-enable the color buffer<br>
5. Draw the solids wherever SB == 0<br>
6. Draw the wireframes wh **Using the Stencil Buffer to Create a Mag**<br>
1. Clear the SB = 0<br>
2. Write protect the color buffer<br>
3. Fill a square, setting SB = 1<br>
4. Write-enable the color buffer<br>
5. Draw the solids wherever SB == 0<br>
6. Draw the wire **1.** Clear the SB = 0<br>
2. Write protect the color buffer<br>
3. Fill a square, setting SB = 1<br>
4. Write-enable the color buffer<br>
5. Draw the solids wherever SB == 0<br>
6. Draw the wireframes wherever SB == 1

- 
- 
- 
- 
- 
- 

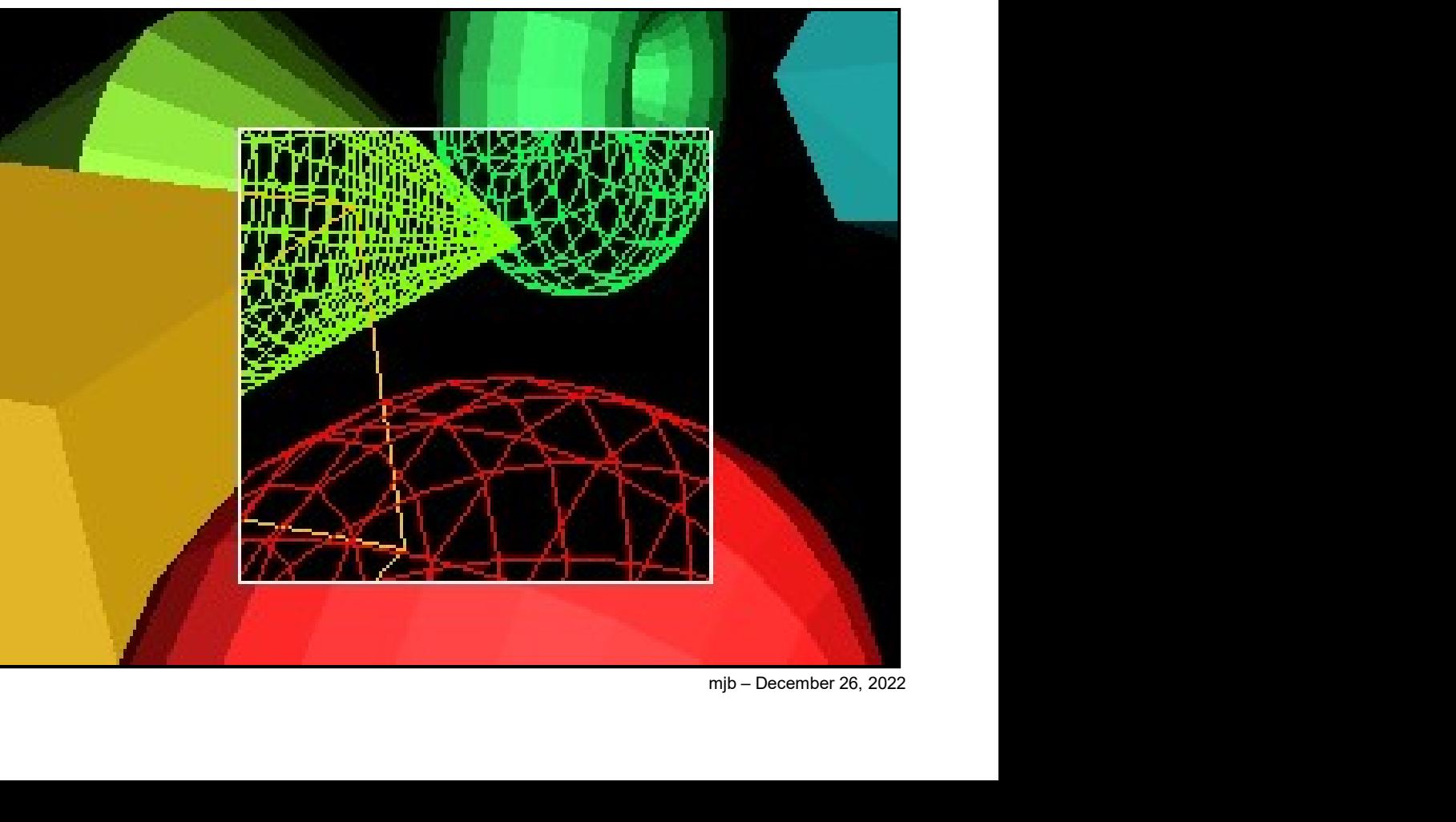

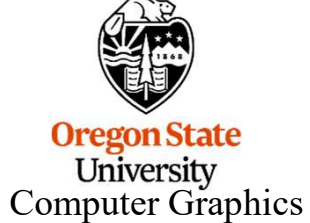

# 1 Once Used the Stencil Buffer to Create a *Magic Lens* for Volume Data <sup>27</sup>

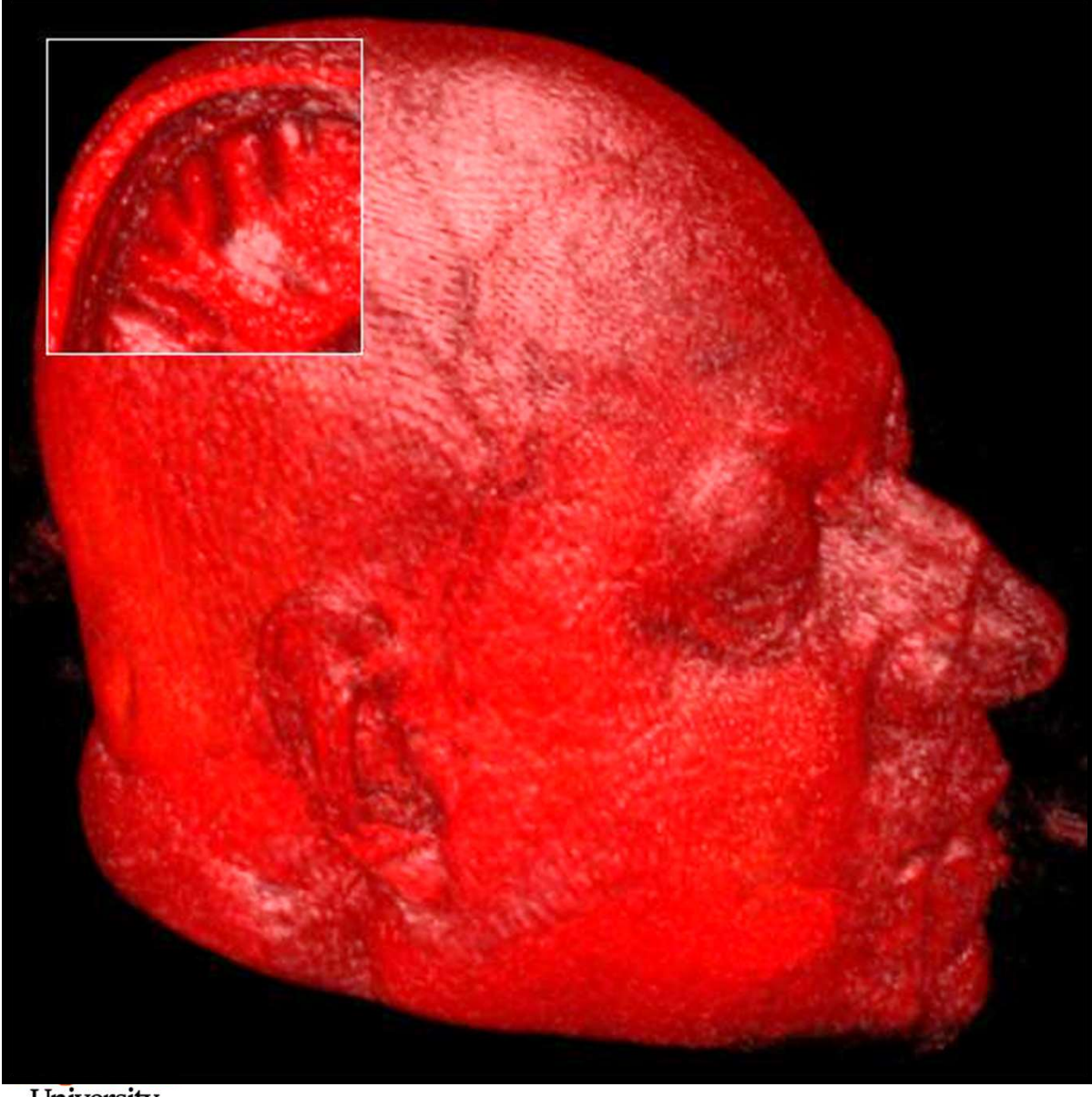

In this case, the scene inside the lens was created by drawing the same object, but drawing it with its near clipping plane being farther away from the eye position

University<br>Computer Graphics

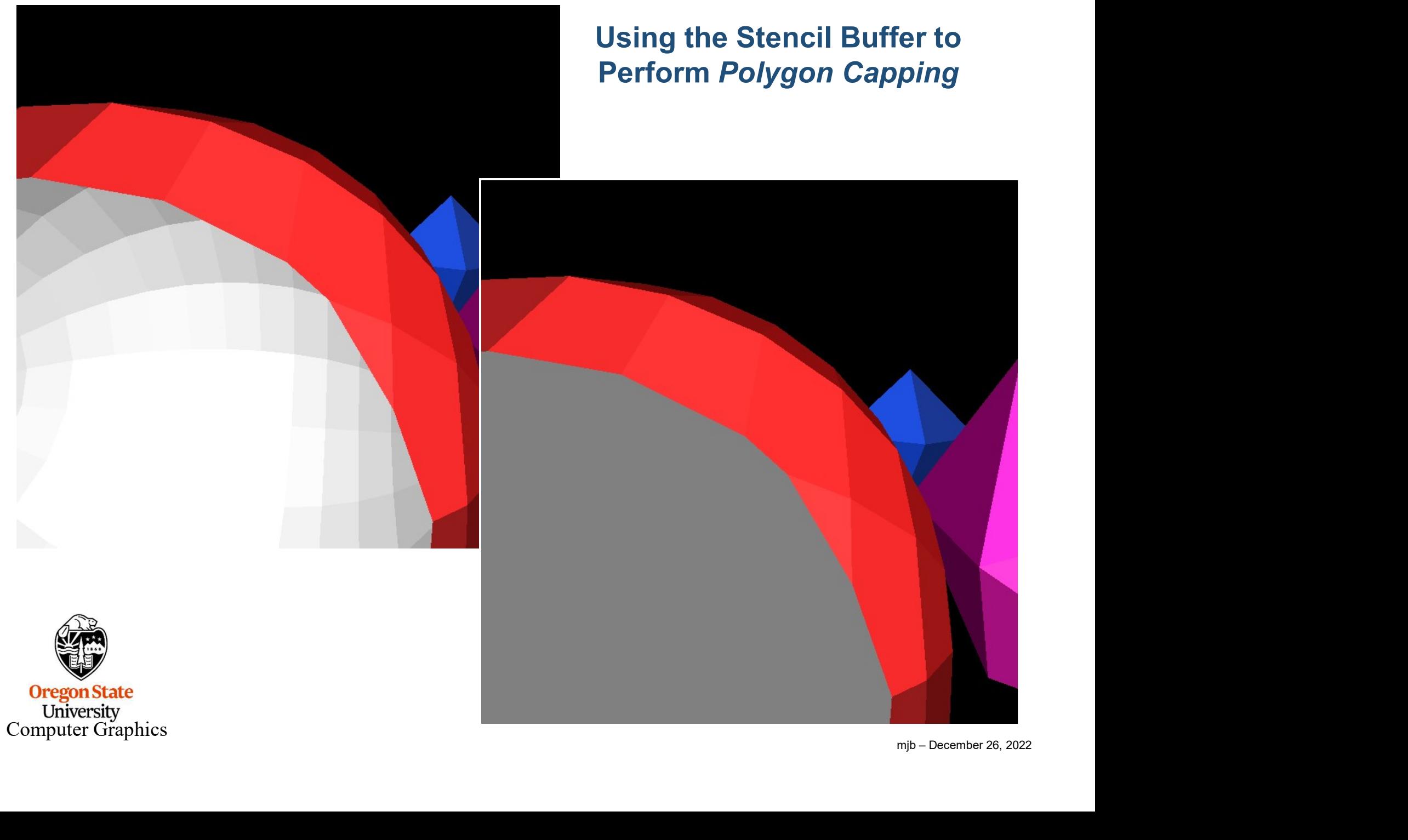

28

## **Using the Stencil Buffer to Perform<br>
1.** Clear the SB = 0<br>
2. Draw the polygons, setting SB =  $\sim$  SB<br>
3. Draw a large gray polygon across the entire sc **2. Draw the Stencil Buffer to Perform Polygon Caps**<br>2. Draw the polygons, setting SB =  $\sim$  SB<br>2. Draw a large gray polygon across the entire scene wherever SB != 3. Using the Stencil Buffer to Perform *Polygon Capping*<br>3. Clear the SB = 0<br>3. Draw a large gray polygon across the entire scene wherever SB != 0<br>3. Draw a large gray polygon across the entire scene wherever SB != 0 Using the Stencil Buffer to Perform Polygon Capping

- 
- 
- 

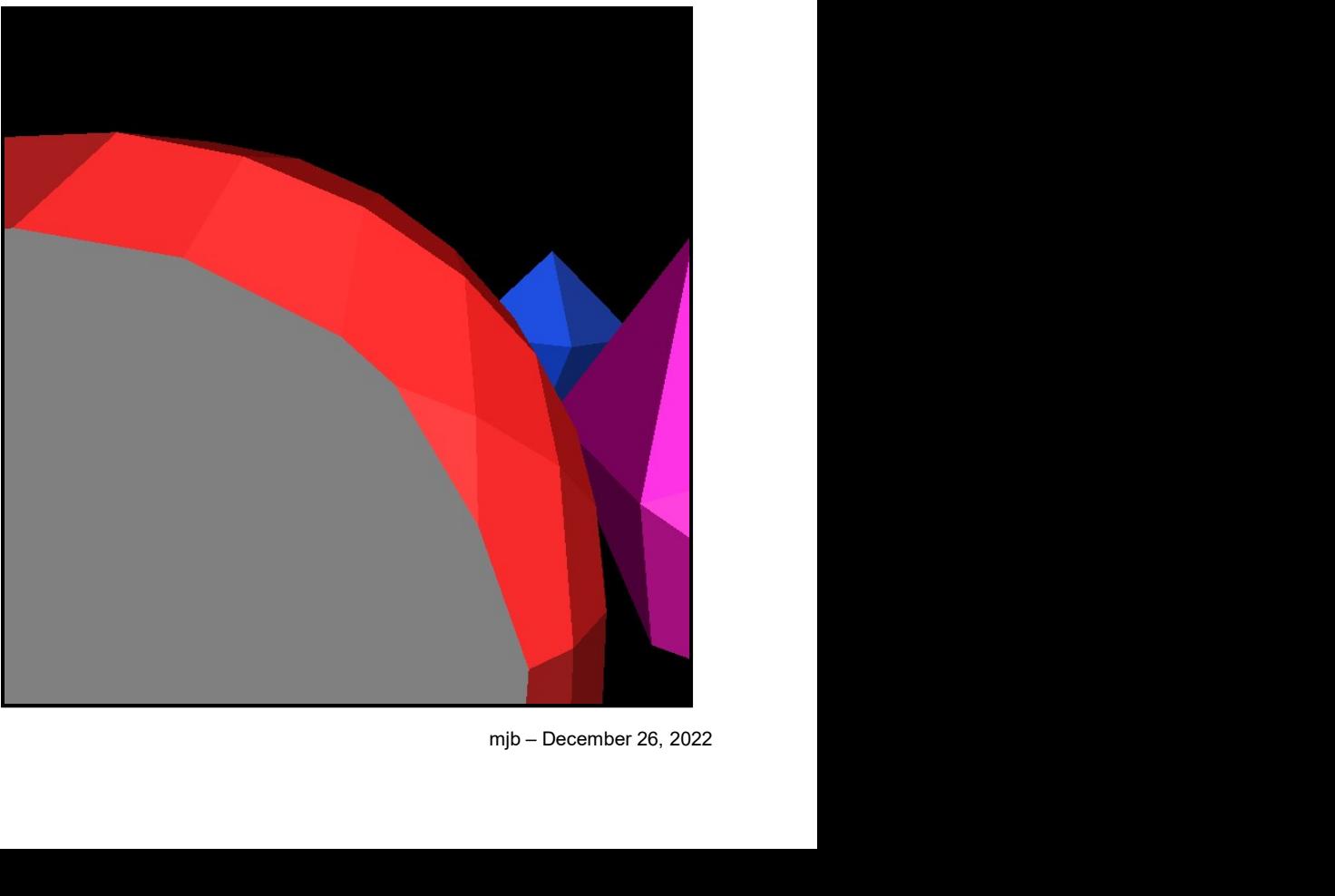

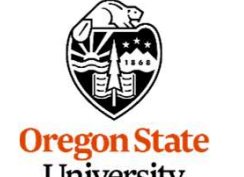

University<br>Computer Graphics

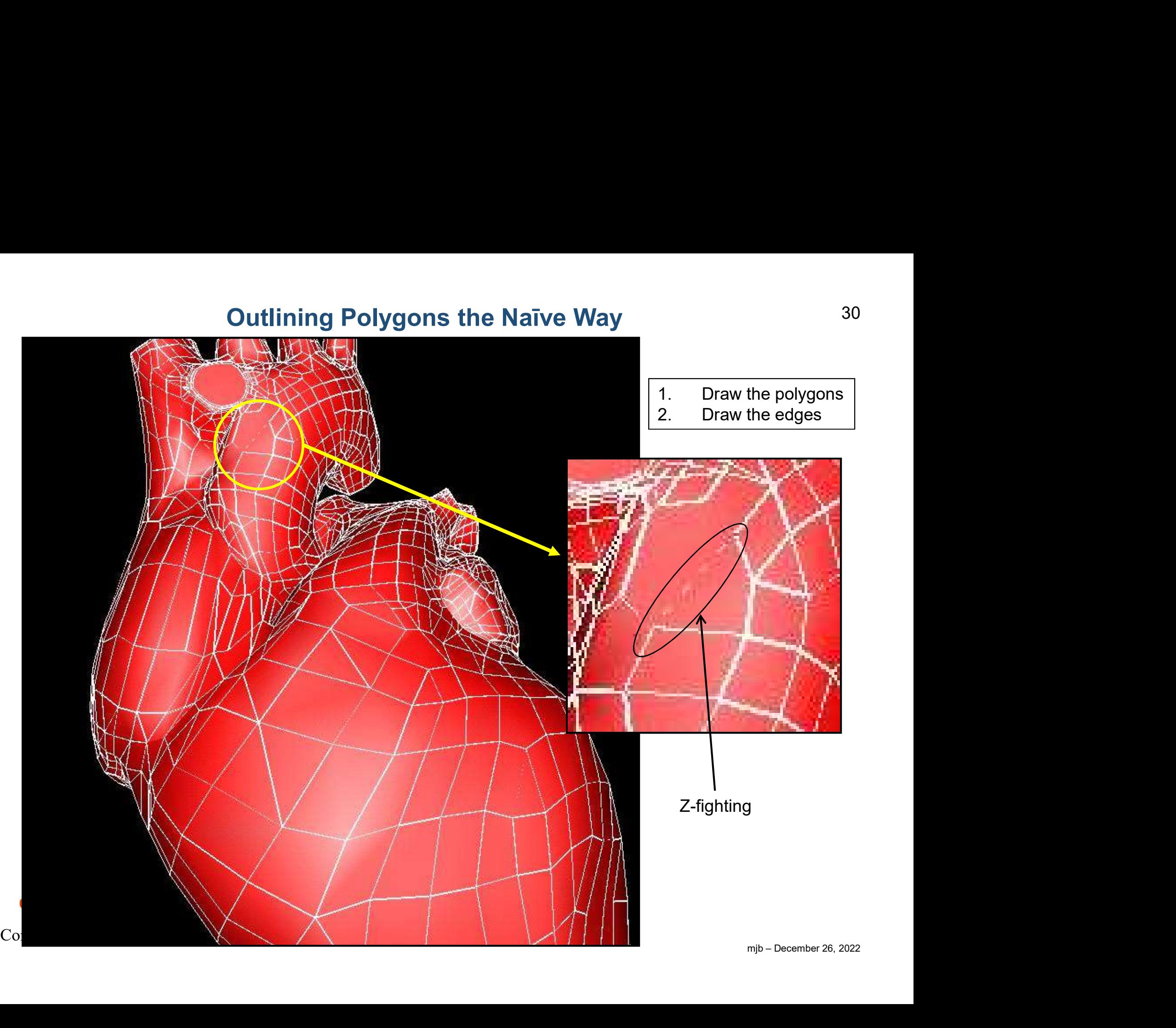

#### Using the Stencil Buffer to Better Outline Polygons 31

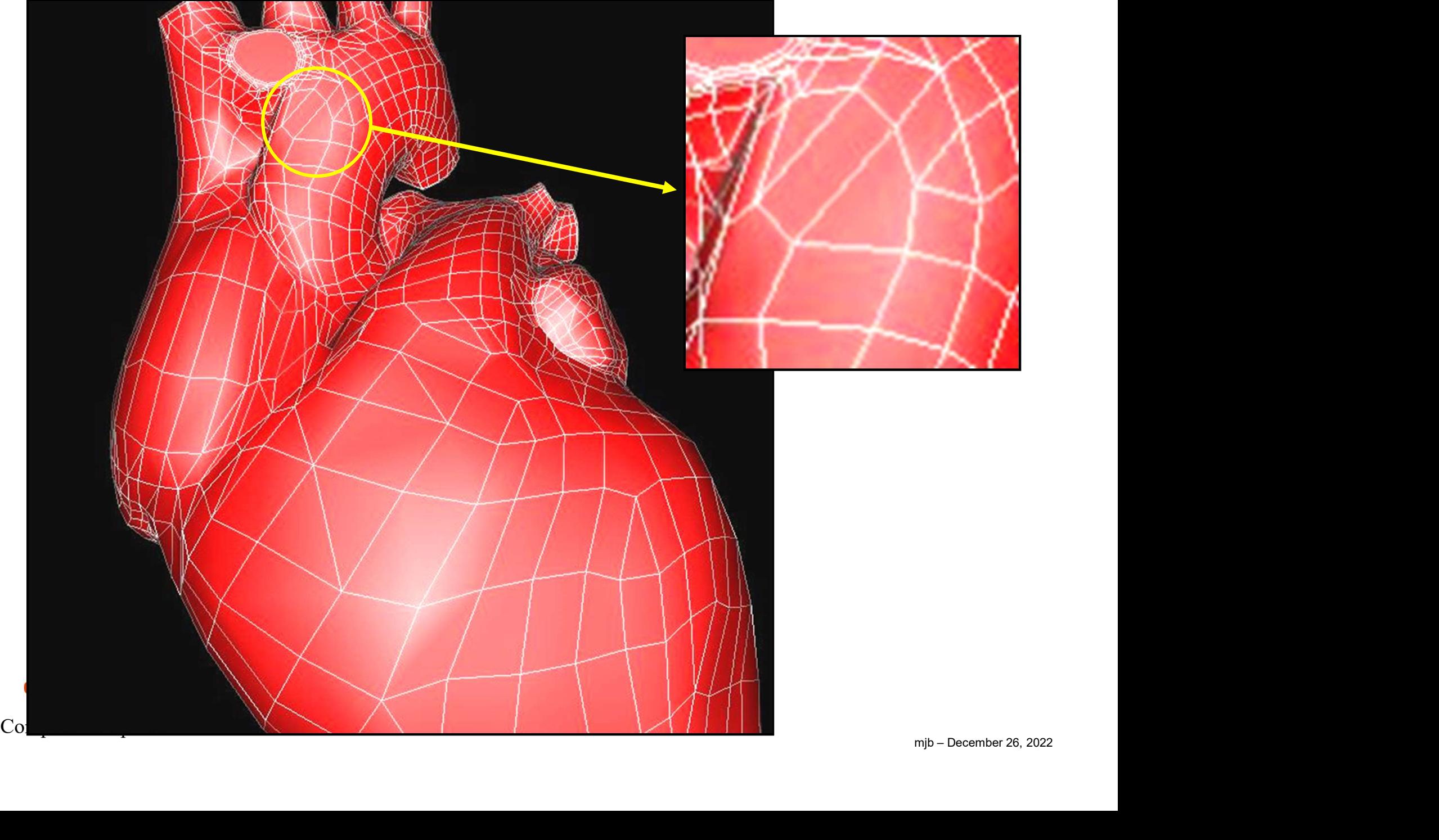

#### Using the Stencil Buffer to Better Outline Polygons

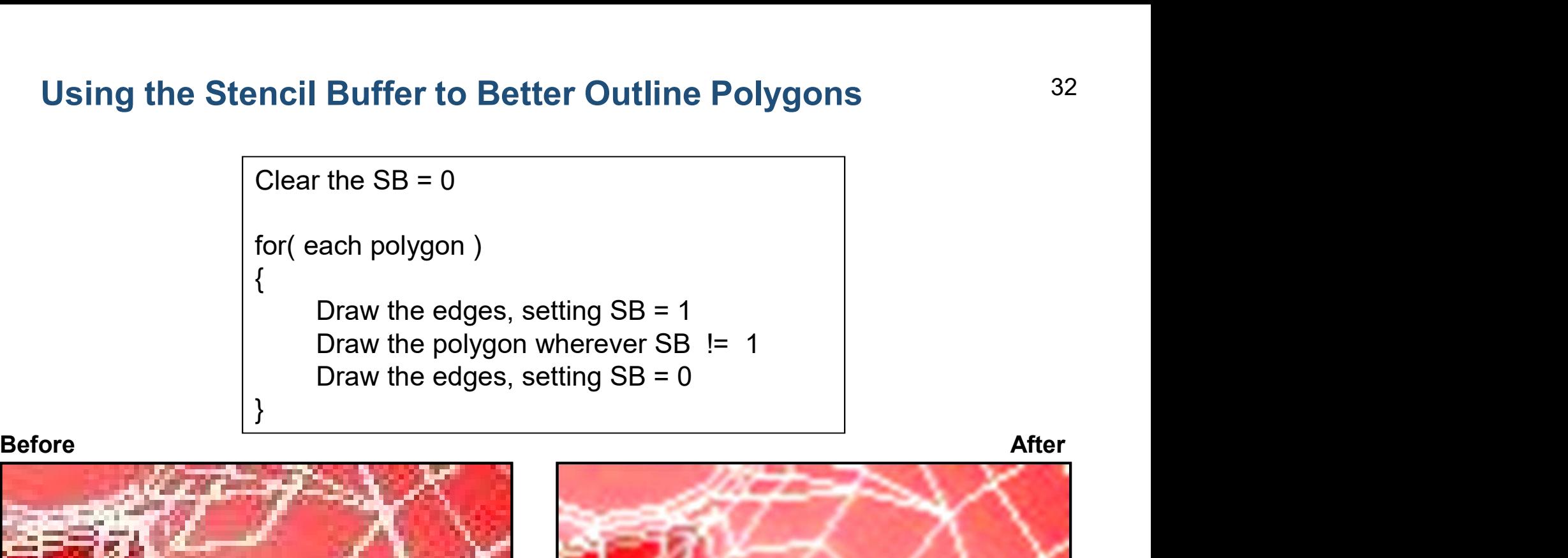

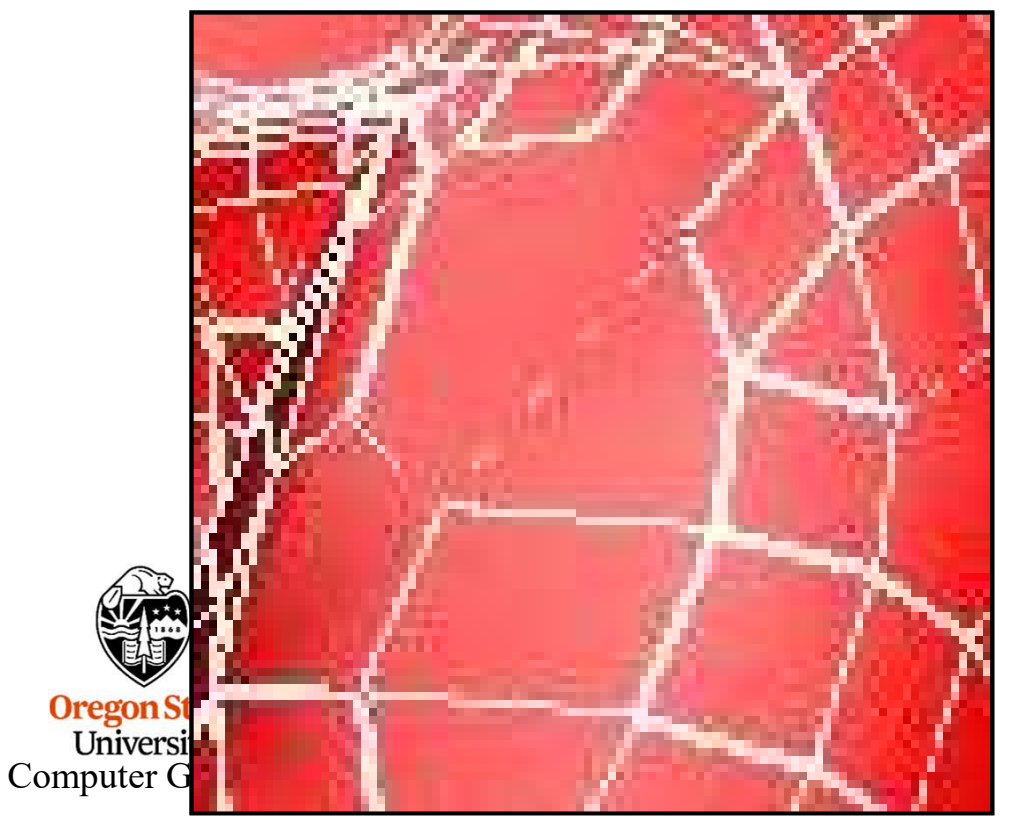

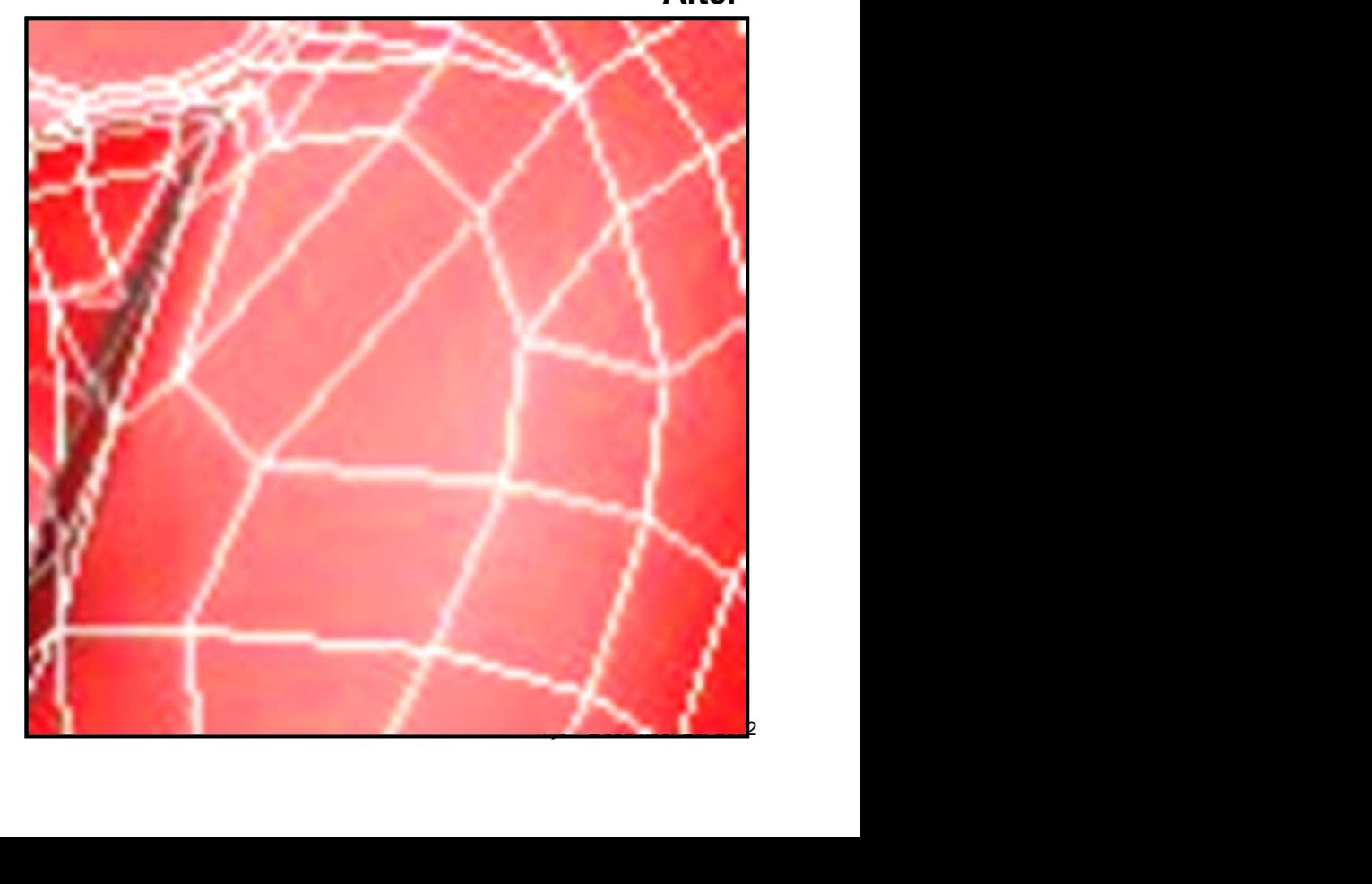

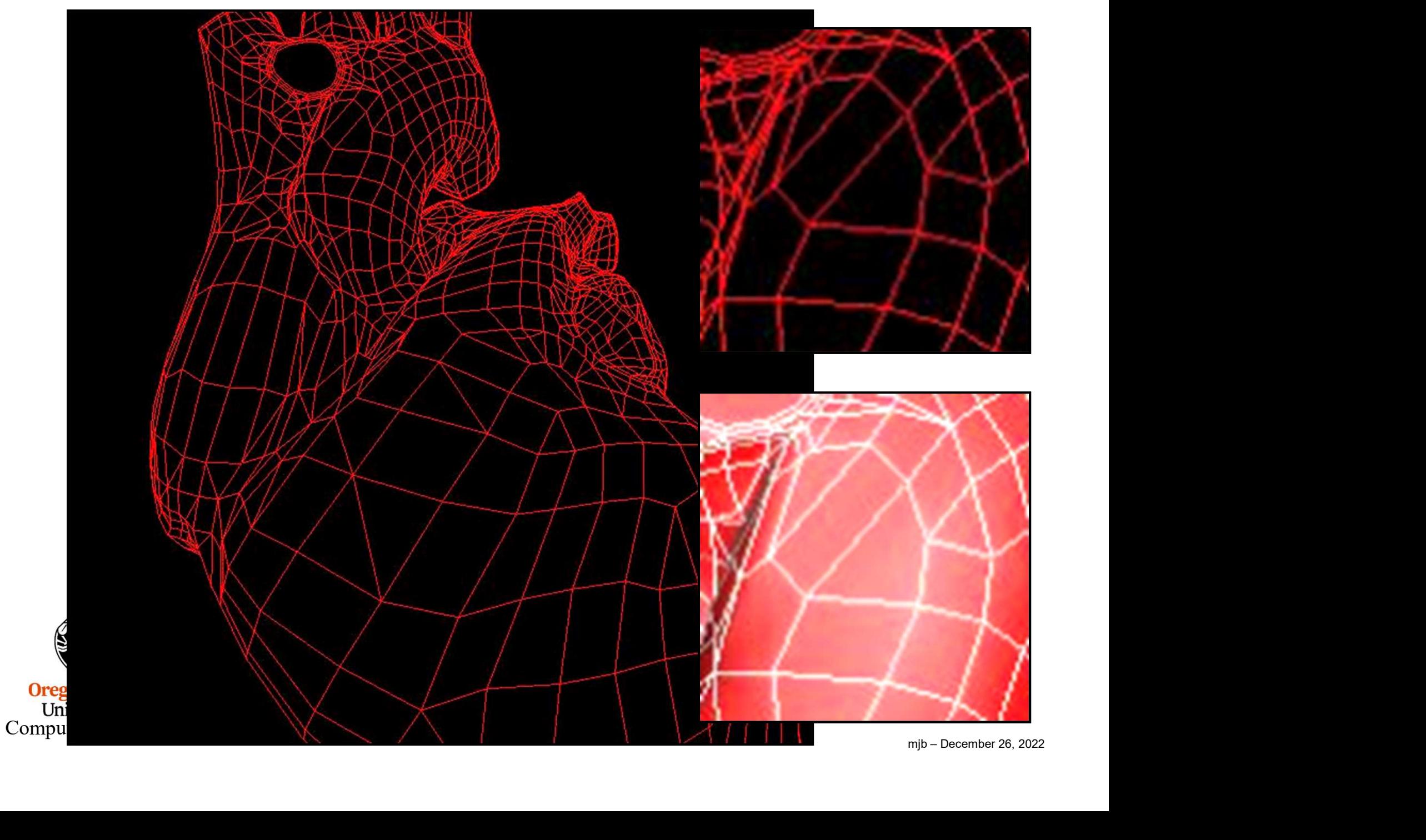

#### Using the Stencil Buffer to Perform Hidden Line Removal 33

#### Stencil Operations for Front and Back Faces

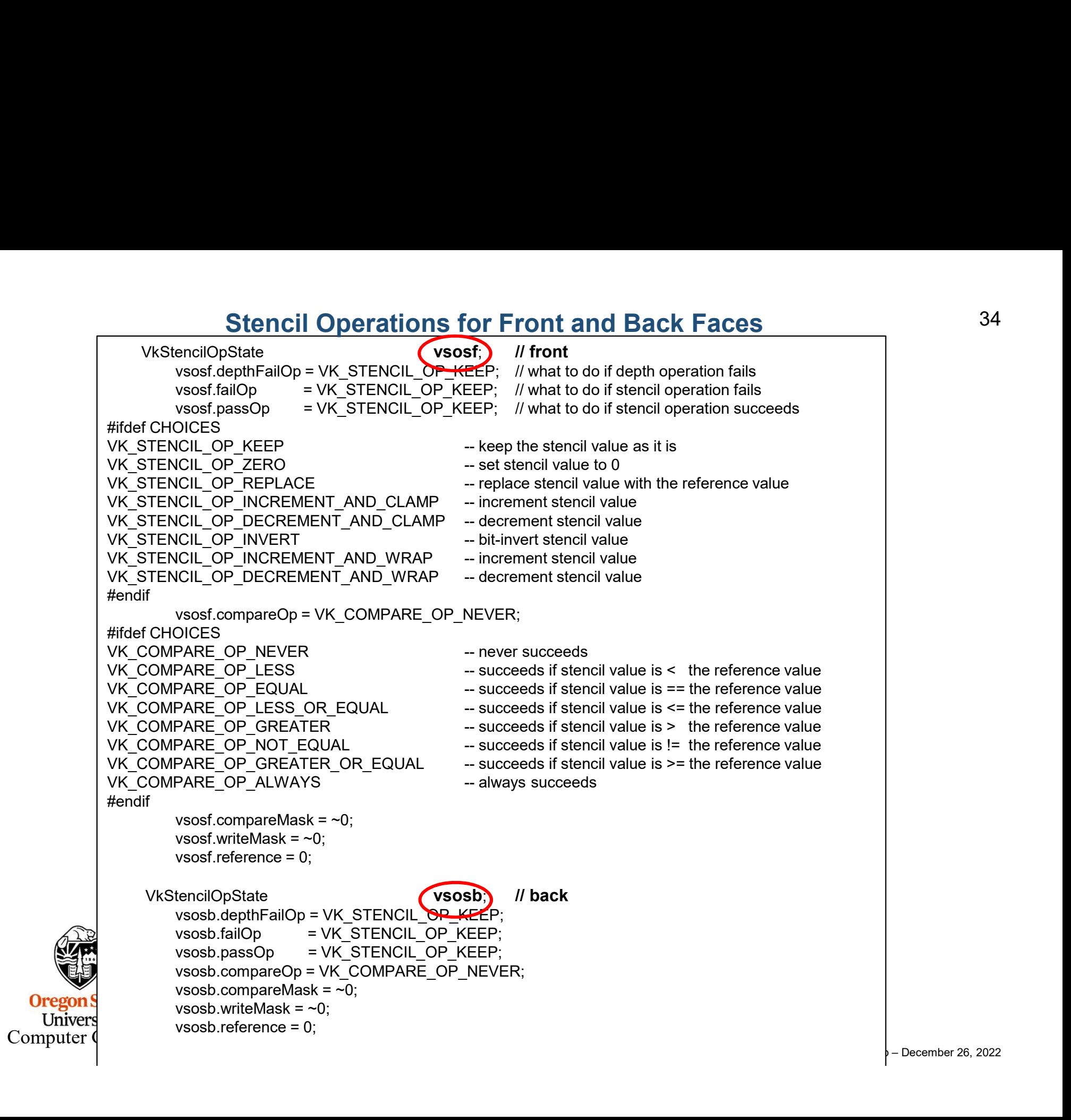

34

#### Operations for Depth Values

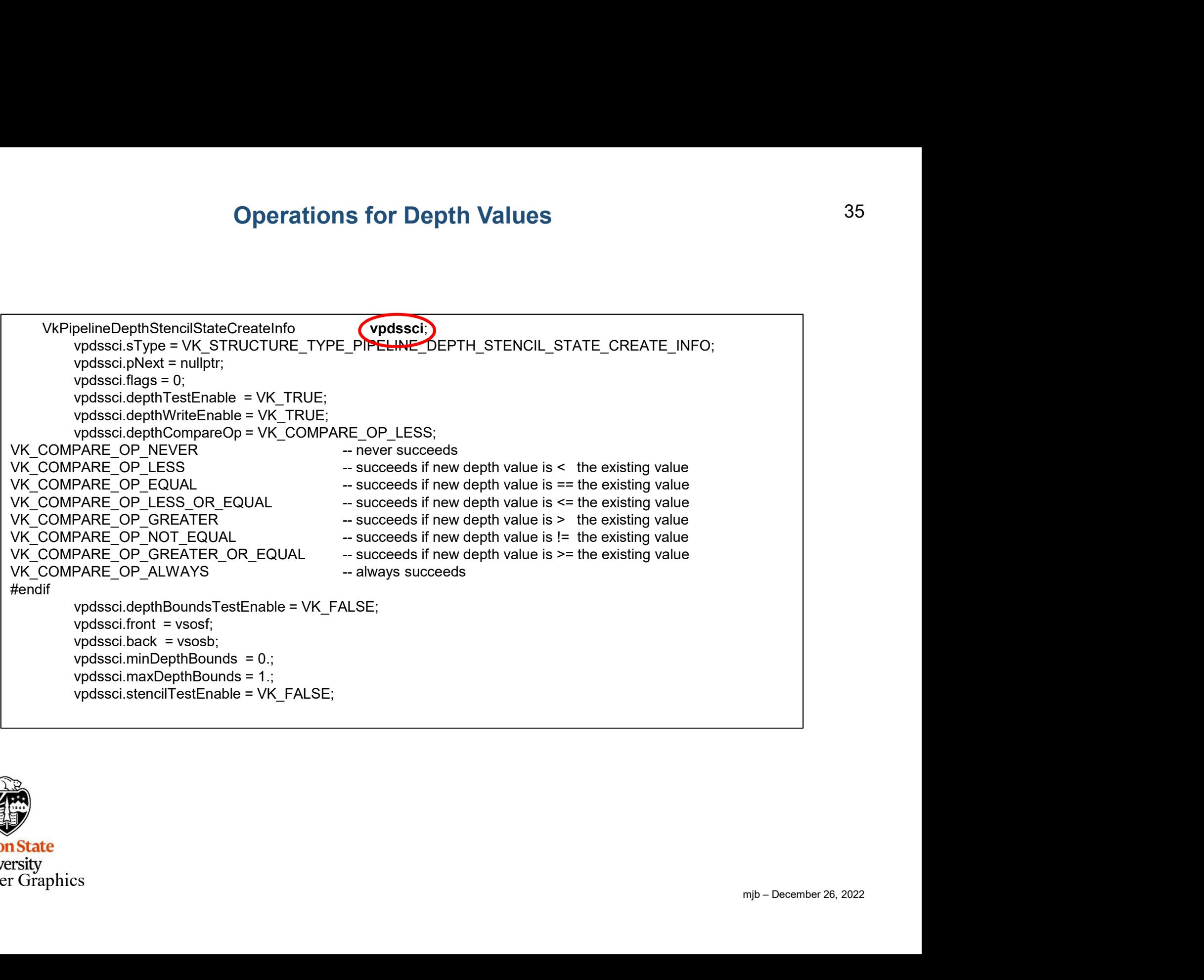

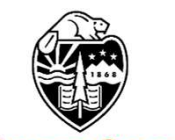

#### Putting it all Together! (finally…)

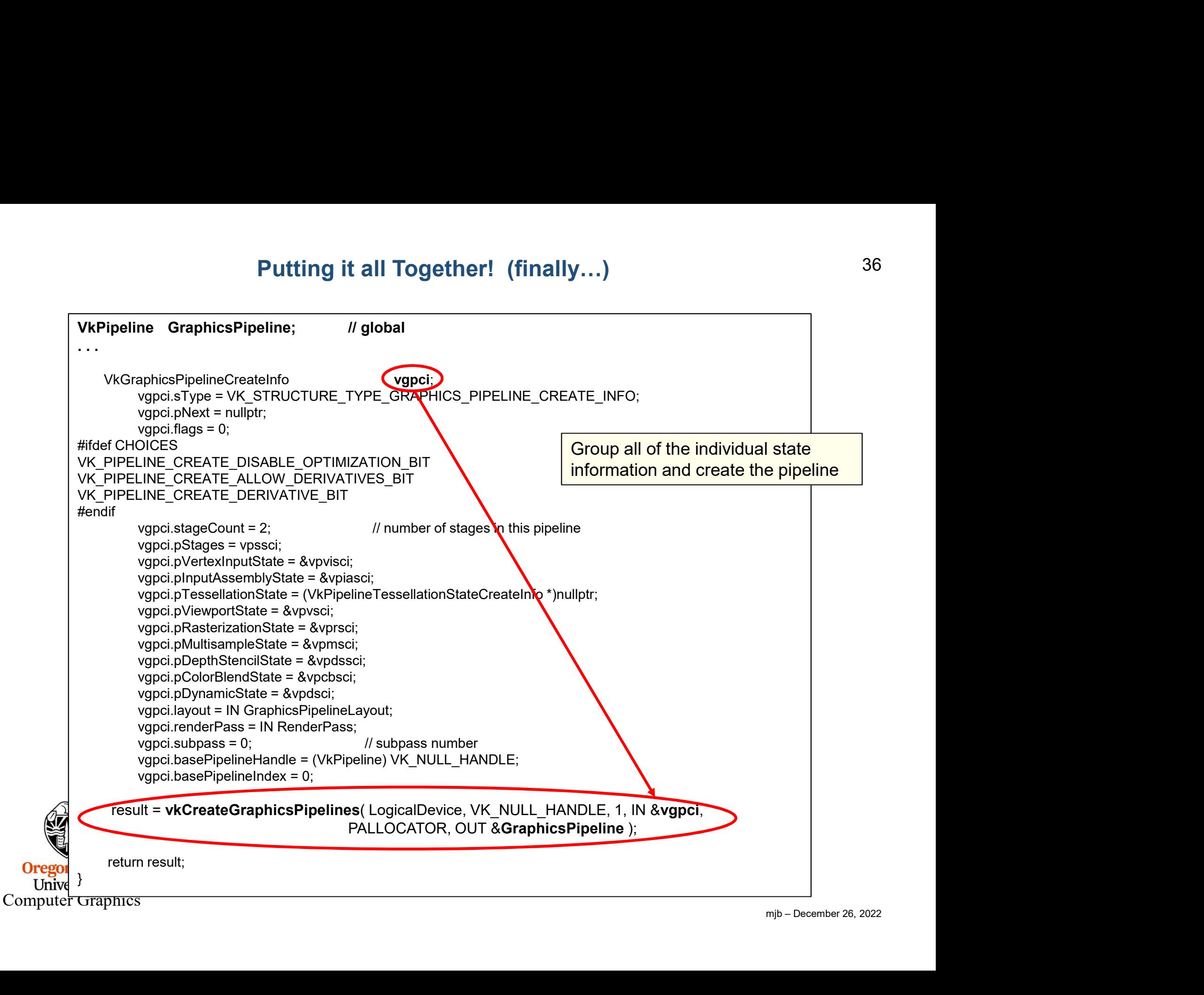

#### <sup>37</sup> When Drawing, We will Bind a Specific Graphics Pipeline Data Structure to the Command Buffer

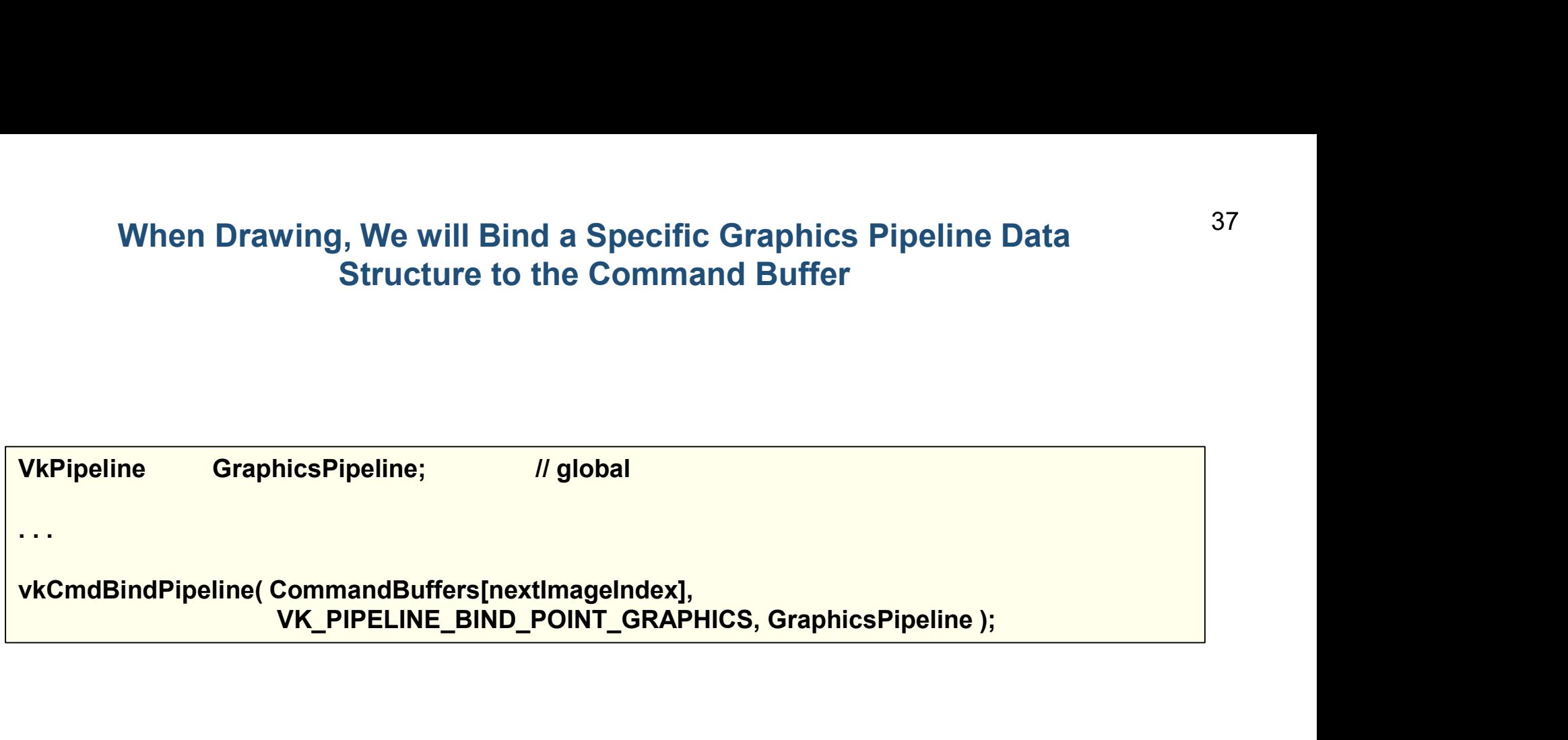

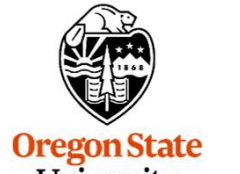

**Oregon State**<br>University<br>Computer Graphics

mjb – December 26, 2022

#### Sidebar: What is the Organization of the Pipeline Data Structure? 38

If you take a close look at the pipeline data structure creation information, you will see that almost all the pieces have a fixed size. For example, the viewport only needs 6 pieces of **Sidebar: What is the Organization of the Pip**<br>If you take a close look at the pipeline data structure creation in<br>almost all the pieces have a *fixed size*. For example, the viewp<br>information – ever:<br>VkViewport<br>wx = 0;<br>w **Sidebar: What is the Organization of the P**<br>ke a close look at the pipeline data structure creation<br>ill the pieces have a *fixed size*. For example, the viev<br>ion – ever:<br>*i*ewport w.x = 0;<br>w.y = 0;<br>w.width = (float)Width **Sidebar: What is the Organization of the P**<br>ke a close look at the pipeline data structure creation<br>ill the pieces have a *fixed size*. For example, the viev<br>ion – ever:<br>*N*iewport<br>w.x = 0;<br>w.y = 0;<br>w.width = (float)Widt **Sidebar: What is the Organization of the Pipe**<br>
ke a close look at the pipeline data structure creation infor<br>
ill the pieces have a *fixed size*. For example, the viewpor<br>
ion – ever:<br>
viewport vv.<br>
viewth = (float)Widt **Sidebar: What is the Organization of the Pipe**<br>
ke a close look at the pipeline data structure creation info<br>
ull the pieces have a *fixed size*. For example, the viewpor<br>
ion – ever:<br> *i*ewport vv.<br>
wx. = 0;<br>
ww.minDept **Sidebar: What is the Organization of the Pipelin**<br>
ke a close look at the pipeline data structure creation informa<br>
ill the pieces have a *fixed size*. For example, the viewport or<br>
ion – ever:<br> *viewport*<br>
viewport<br>
vie

```
VkViewport vv;
```
**Sidebar: What is the Organization of the Pipelin**<br>
ke a close look at the pipeline data structure creation informa<br>
ill the pieces have a *fixed size*. For example, the viewport or<br>
ion – ever:<br>
/iewport vv.<br>
viewth = (f Sidebar: What is the Organization of the Pipeline Data Structure?<br>
If you take a close look at the pipeline data structure creation information, you will see that<br>
almost all the pieces have a *fixed size*. For example, t two can be almost any size, depending on what you allocate for them. So, I think of the Graphics Pipeline Data Structure as consisting of some fixed-layout blocks and 2 variablelayout blocks, like this:

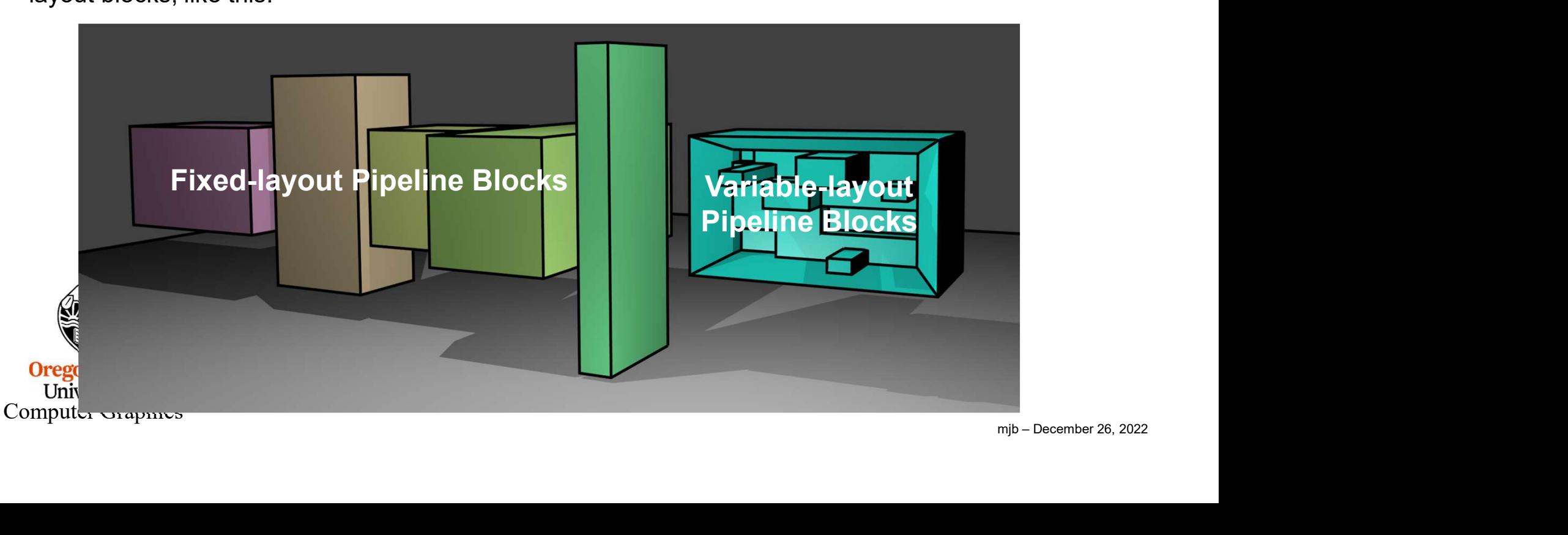